HiPath 3000 HiPath 5000 RSM

HiPath AllServe, Hicom 150 E/H

optiPoint 500 economy optiPoint 500 basic optiPoint 500 standard optiPoint 500 advance

**Operating Instructions** 

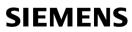

Global network of innovation

# **Before You Begin**

These operating instructions describe the optiPoint 500 economy, optiPoint 500 basic, optiPoint 500 standard and optiPoint 500 advance telephones on your HiPath 3000 / 5000 RSM.

They describe all functions you can use from your telephone. You may find that some functions you wish to use are not available on your telephone. This may be due to one of the following reasons:

- The function has not been configured for your telephone address any questions to your service personnel.
- Your communications platform does not support this function contact your service personnel to upgrade your system.

# **Important Notes**

|                     | Do not operate the telephone in environments where there is a danger<br>of explosions.                                                                     |
|---------------------|----------------------------------------------------------------------------------------------------|
| ORIGINAL<br>Roesson | Use only original Siemens accessories $\rightarrow$ page 101. Using other accessories may cause a hazard and will invalidate the warranty and the CE mark. |
|                     | Never open the telephone or a key module. If you encounter any prob-<br>lems, contact your service personnel.                                              |

Never allow the telephone to come into contact with staining or aggressive liquids such as coffee, tea, juice, or soft drinks. For information on telephone maintenance  $\rightarrow$  page 102.

The information provided in this document contains merely general descriptions or characteristics of performance which in case of actual use do not always apply as described or which may change as a result of further development of the products.

An obligation to provide the respective characteristics shall only exist if expressly agreed in the terms of contract.

#### Marks

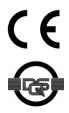

The device conforms to the EU guideline 1999/5/EG, as attested by the CE mark.

This device has been manufactured in accordance with our certified environmental management system (ISO 14001). This process ensures that energy consumption and the use of primary raw materials are kept to a minimum, thus reducing waste production.

| Basic operating instructions                                   | . 9 |
|----------------------------------------------------------------|-----|
| optiPoint 500 economy/basic/standard control panel             | . 9 |
| optiPoint 500 advance control panel with optiPoint key modules | 10  |
| How to Use these Operating Instructions                        | 11  |
| Screen Displays                                                | 11  |
| Accessing Functions                                            | 12  |
| Interactively                                                  | 12  |
| Via the Program/Service Menu                                   |     |
| With Function Keys                                             |     |
| Functions You Can Use                                          |     |
| Basic and Enhanced Functions                                   | 13  |
| Additional Team and Executive/Secretary Functions              |     |
| Using the Telephone Efficiently.                               | 13  |

# ${\bf \mathbb{Q}}$ Basic and Enhanced Functions

| Making Calls                                                                                                    | 26                                                                   |
|----------------------------------------------------------------------------------------------------|----------------------------------------------------------------------|
| Off-Hook Dialing .<br>On-Hook Dialing .<br>En-Bloc Sending / Correcting Numbers .<br>Caller ID Suppression .<br>Talking to Your Colleague With a Speaker Call .<br>Activating Tone Dialing (DTMF Suffix Dialing) .<br>Automatic Connection Setup (Hotline) .<br>Reserve Trunk .<br>Assigning a Station Number (Not for U.S.) .<br>Trunk Flash .<br>Associated Dialing/Dialing Aid . | 26<br>27<br>28<br>29<br>29<br>30<br>30<br>31                         |
| Calling Multiple Parties Simultaneously                                                                                                    | 33                                                                   |
| Calling a Second Party (Consultation Hold)                                                                                                    | 33<br>34<br>35<br>35<br>35<br>35<br>35<br>36<br>36<br>37<br>37<br>38 |
| Making Calls to Stored Destinations         Using a Caller List         Retrieving the Caller List         Ending Retrieval         Displaying the Call Time and Additional Call Information         Dialing a Station Number from the Caller List         Removing an Entry from the Caller List         Saving the Other Party's Station Number in the Caller List (Redial)       | 39<br>39<br>39<br>40<br>40<br>40                                     |

#### Contents

| Redialing a Number41Dialing a Number From the Internal Directory42Using Repertory Dialing Keys43Using Station and System Speed-Dial Numbers43                                                                                                    |
|----------------------------------------------------------------------------------------------------|
| Displaying and Assigning Call Charges44Displaying Call Charges (Not for U.S.)44Displaying Call Charges for Another Telephone (Not for U.S.)45Dialing with Call Charge Assignment.46                                                                                                    |
| If You Cannot Reach a Destination47Using Callback47Storing a Callback47Answering a Callback47Checking and Canceling a Saved Callback47Call Waiting (Camp-On)48Busy Override - Joining a Call in Progress49                                                                                                    |
| Telephone Settings50Adjusting the Ring Volume50Adjusting the Ring Tone50Adjusting the Attention Ring Volume50Adjusting the Attention Ring Volume50Adjusting the Speakerphone to the Room Acoustics51Adjusting the Receiving Volume During a Call.51Adjusting the Display to a Comfortable Reading Angle.52Display backlight52Adjusting the display contrast52Selecting the Language of Screen Prompts52Locking the Telephone to Prevent Unauthorized Use53Saving Your PIN54 |
| Saving Station Numbers,Functions, Procedures and Appointments55Saving Repertory Dialing Numbers on a Key55Storing Station Speed-Dial Numbers56Assigning Functions to Keys57Assigning a Procedure (Operating Steps) to a Key60Saving Appointments62                                                                                                    |
| Testing the Telephone63Testing the Telephone Functions63Checking the Key Assignment63                                                                                                    |

Contents

| Call Forwarding64                                                                            |
|----------------------------------------------------------------------------------------------|
| Jsing Variable Call Forwarding                                                               |
| Jsing Night Answer                                                                           |
| and Forwarding Multiple Subscriber Numbers (MSN) (Not for U.S.) 66                           |
|                                                                                              |
| Using Other Functions67                                                                      |
| Sending a Message                                                                            |
| Displaying and Deleting Messages You Have Sent                                               |
| Answering Messages                                                                           |
| _eaving an Advisory Message                                                                  |
| Deleting Advisory Messages                                                                   |
| Jsing Another Telephone Like Your Own                                                        |
| Change call number (relocate)                                                                |
| Fax Details and Message on Answering Machine                                                 |
| Resetting Services and Functions                                                             |
| System-Wide Cancellation for a Telephone)                                                    |
| Silent Monitor                                                                               |
| Monitoring a Room                                                                            |
| Activating Functions for Another Telephone                                                   |
| Locking Another Telephone to Prevent Unauthorized Use                                        |
| Jsing System Functions from the Outside                                                      |
| DISA: Direct Inward System Access)                                                           |
| Jsing functions in ISDN via code dialing (keypad dialing)                                    |
| Controlling Connected Computers or Other Programs and Telephone Data                         |
| Service (HiPath 3500/3550/3700/3750 Only)                                                    |
| Controlling Relays         78           Sensors (HiPath 3300/3350/3500/3550 Only)         78 |
| Radio Paging (Not for U.S.)                                                                  |
| Simple Paging Equipment                                                                      |
| Enhanced Paging Equipment (Hipath 3700/3750 Only)                                            |

# ${\bf \mathbb{Q}}$ Team and Executive/Secretary Functions

# Team and Executive/Secretary

| Functions with I runk keys                                                                                    | δI |
|----------------------------------------------------------------------------------------------------|----|
| Using Trunk Keys.                                                                                             | 81 |
| Answering Calls With Trunk Keys                                                                               | 82 |
| Making Calls with Trunk Keys                                                                                  | 82 |
| Using a Trunk Key to Place a Call on Hold and Retrieve It Again                                               | 82 |
| Switching Between Phone Calls on Multiple Trunks                                                              | 83 |
| Forwarding Calls on Lines                                                                                     |    |
| Using DSS Keys.                                                                                               |    |
| Using DSS Keys to Answer Calls                                                                                |    |
| Calling a Team Member Directly                                                                                |    |
| Transferring a Call in Progress                                                                               |    |
| Accepting a Call for Another Team Member Joining or Leaving a Group Call                                      | 86 |
| (Not for the Executive Telephone in an Executive/Secretary Team) Transferring Calls Directly to the Executive | 86 |
| (Only in an Executive/Secretary Group)                                                                        | 87 |

# 

| Turning Group Call On and Off                    | 88 |
|--------------------------------------------------|----|
| Accepting a Call for Another Member of Your Team | 90 |
| Activating and Deactivating a Ringing Group.     | 90 |
| Uniform Call Distribution (UCD)                  | 91 |

# ${f U}$ System networking via LAN (PC network)

| Special Functions in the LAN (PC Network)9   | 3              |
|----------------------------------------------|----------------|
| Leaving a Hunt Group/Group Call              | 93             |
| Transferring Call Forwarding                 |                |
| Using Night Answer                           |                |
| Activating and Deactivating a Ringing Group. | 96             |
| Controlling Relays                           | <del>)</del> 7 |
| Opening the Door                             | 98             |

# $\begin{subarray}{c} \end{subarray}$ All About Your Telephone

| Labeling, Documentation and Accessories                       | 99         |
|---------------------------------------------------------------|------------|
| Labeling Key Fields                                           | 100<br>100 |
| Fixing Problems       1         Telephone Maintenance       1 |            |
| Troubleshooting                                               | 102<br>103 |
| Index1                                                        | 04         |

# **Basic operating instructions**

| optiPoint 500 <sup>*</sup>          | economy | basic | standard | advance |
|-------------------------------------|---------|-------|----------|---------|
| Function keys                       | 12      | 12    | 12       | 19      |
| Full-duplex speakerphone<br>feature | -       | -     | √        | √       |
| Illuminated display                 | -       | -     | -        | ✓       |
| Headset port                        | -       | -     | -        | ✓       |
| USB interface                       | -       | ~     | ✓        | ~       |
| Interface for add-on equipment      | -       | ~     | ✓        | ✓       |
| Option bays                         | 0       | 1     | 1        | 2       |

\* The name and model of your telephone are printed on the base of your optiPoint 500.

# optiPoint 500 economy/basic/standard control panel

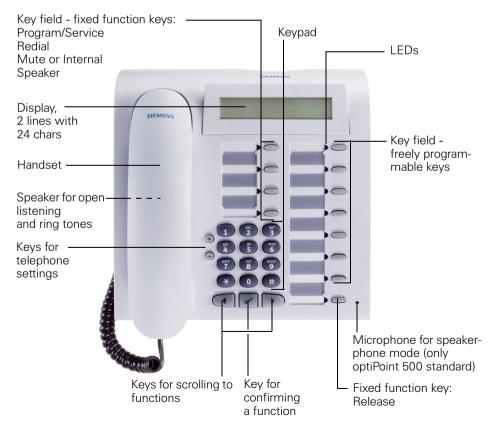

### optiPoint 500 advance control panel with optiPoint key modules

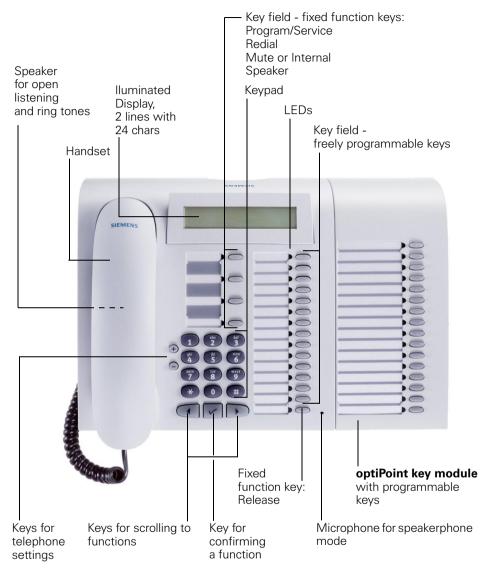

| Step by Step           |                                                                                                    |
|------------------------|----------------------------------------------------------------------------------------------------|
|                        | How to Use these Operating Instructions                                                                                                    |
|                        | You will find a graphic representation of the steps in log-<br>ical sequence in the left column. Below is an explana-<br>tion of the symbols: |
| 7                      | Lift the handset (off-hook).                                                                                                    |
| Ţ                      | Replace the handset (on-hook).                                                                                                    |
| <b>\$</b>              | Conduct a call.                                                                                                    |
| Ċ.                     | Enter a telephone number or code.                                                                                                    |
| 00                     | Enter the code.                                                                                                    |
| $\oplus$ or $\bigcirc$ | Press volume controls on the telephone.                                                                                                    |
| Program/Service        | Press the key.                                                                                                    |
| Speaker                | Press the illuminated key.                                                                                                    |
|                        | Press the flashing key.                                                                                                    |
| Start conference?      | The option appears on the screen. Press the $\checkmark$ key to confirm your selection.                                                       |
| ▶ Display contrast? ✓  | Search for an option.<br>Press the                                                                                                    |
|                        | Screen Displays                                                                                                    |
| Please dial            | Line 1 displays prompts or acknowledgment messages, depending on the situation.                                                               |

L

Line 2 displays functions that you can confirm by pressing  $\checkmark$ . If the symbol ">" appears on the right, you can press  $\checkmark$   $\checkmark$  to access further options.

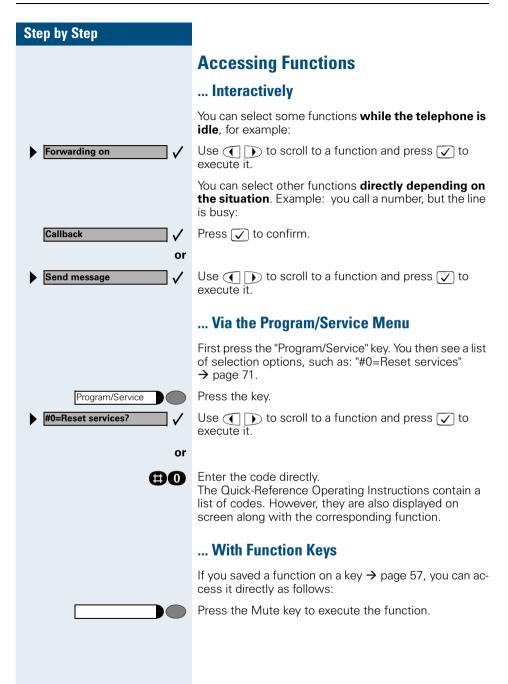

### **Functions You Can Use**

#### **Basic and Enhanced Functions**

You can use all basic and enhanced communications platform functions that appear interactively on the screen, in the Program/Service menu, and when you press function keys.

#### **Additional Team and Executive/Secretary Functions**

#### → page 81f.

To help working and project groups work together more efficiently, the service technician can configure a variety of team functions, depending on your preferences when working in the team. You can use these team functions in addition to the basic and enhanced functions.

In addition to call pickup, hunting groups (group call), and call distribution groups, you can also set up teams with multiple lines per telephone. You can tell if a telephone has trunk keys if your station number and the numbers of your colleagues are programmed on trunk keys. You can access all lines and can also conduct different calls simultaneously on multiple lines.

Another team function category includes the executive/secretary functions, which are configured by the service technician. You can use executive and secretary functions in addition to the basic and enhanced functions as well as other team functions.

An executive/secretary telephone has DSS keys for the executive or secretary, trunk keys for the executive and secretary, as well as ring transfer keys.

#### **Using the Telephone Efficiently**

- You probably have certain colleagues or external parties with whom you talk on the phone especially frequently. To dial these numbers faster and more conveniently, you can save them on keys (Saving station numbers for repertory dialing on keys → page 55).
- All too often you reach a busy line when dialing a number. Amid the confusion of your working day, it's easy to forget to try the number again later on. To avoid this, make it a habit to use the "Callback"

   → page 47 function.

# Making and Answering Calls

Special default ring signaling is set for your telephone:

- When you receive an internal call, your telephone rings once every four seconds (single-tone seauence).
- When you receive an external call, your telephone • rings twice in rapid succession every four seconds (dual-tone sequence).
- ٠ When you receive a call from the entrance telephone, your telephone rings three times in rapid succession every four seconds (triple-tone seauence).
- If a call is waiting, you hear a short tone (beep) every ٠ six seconds.

The number or the name of the caller appears on the display.

# Answering a Call With the Handset

The telephone rings. The caller appears on the screen.

Lift the handset.

Raise or lower the volume. Keep pressing the key until the desired volume is set.

#### Ending the call:

Replace the handset.

Press the key.

### Answering a Call with the Speaker (Speakerphone Mode)

This function is not available with optiPoint 500 economy and optiPoint 500 basic.

The telephone rings. The caller appears on the screen.

Press the key. The LED lights up. Speakerphone mode.

Raise or lower the volume. Keep pressing the key until the desired volume is set.

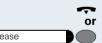

(+) or (-)

(+) or (-)

Release

Speaker

| Speaker |    |
|---------|----|
|         | or |
| Release |    |

Speaker

Speaker

#### Ending the call:

Press the key. The LED goes out.

Press the key.

#### Notes on speakerphone mode:

- Tell the other party that you are using speakerphone mode.
- The speakerphone works bests at a low receiving volume.
- The ideal distance between the user and the telephone set in speakerphone mode is about 50 cm (approx. 20 inches).

### **Open Listening in the Room During a Call**

You can let other people in the room join in on the call. Let the other party know that you have turned on the speaker.

**Precondition:** You are conducting a call with the hand-set.

#### Activating ring transfer:

Press the key. The LED lights up.

#### **Deactivating this function:**

Press the key. The LED goes out.

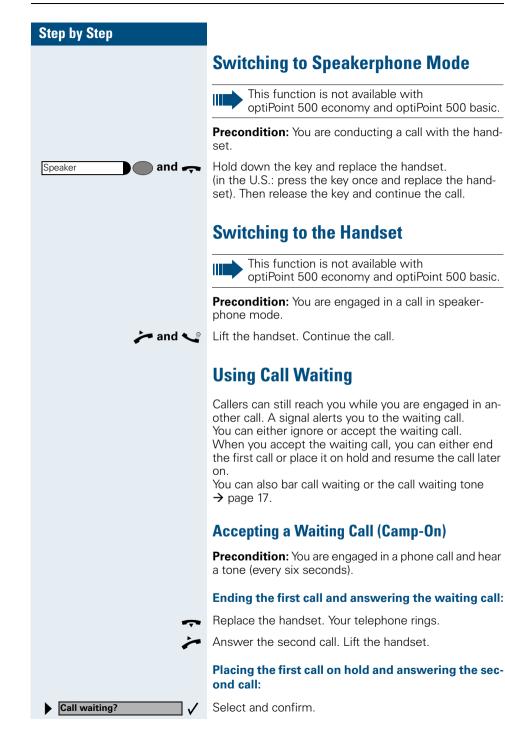

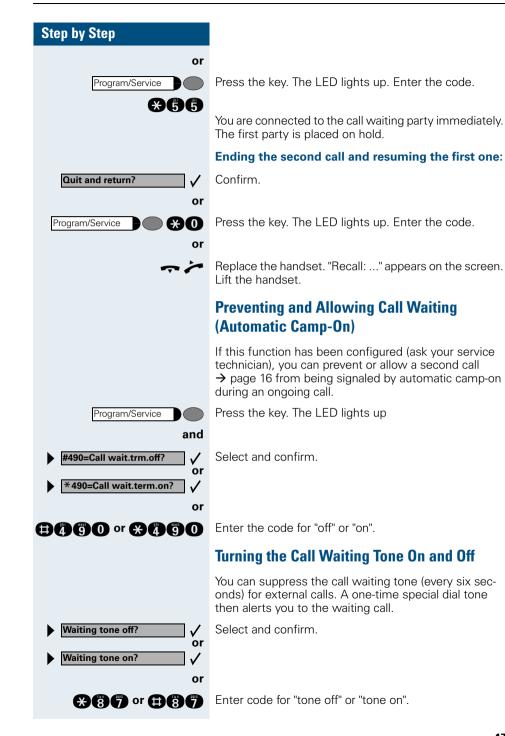

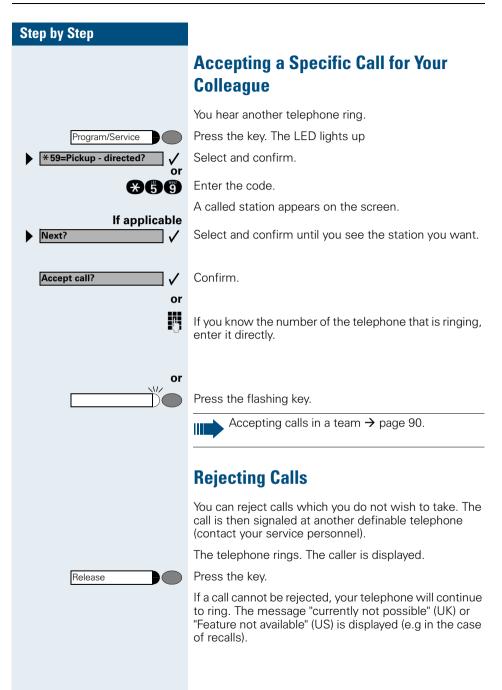

| or                    |
|-----------------------|
| US: View messages?    |
| UK: Display Messages? |
| US: Message sent?     |
| UK: Text?             |
| Or                    |
| US: Call voice mail?  |
|                       |

### **Using Mailboxes**

If you have programmed the "Mailbox" key  $\rightarrow$  page 57, the associated LED lights up when messages have arrived for you. If your telephone is connected to a voice mail system, the "Mailbox" key will also light up to alert you to any messages that have arrived.

#### **Accessing the Mailbox**

Press the illuminated "Mailbox" key.

Confirm.

Select and confirm.

Follow the user prompts.

# **Using Timed Reminders**

**Precondition:** You must have saved a timed reminder → page 62. The current time is the time stored.

The telephone rings. The timed reminder appears on

| US: | Reminder:    |
|-----|--------------|
| UK: | Reminder at: |

I

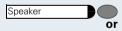

Press the key twice.

Lift the handset and replace it again.

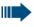

-

the screen.

If you fail to answer the timed reminder, it repeats five times and is then erased.

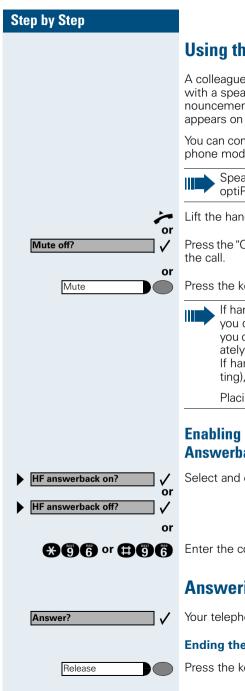

# Using the Speakerphone

A colleague addresses you directly over the speaker with a speaker call. You hear a tone before the announcement. The other party's name or station number appears on the screen.

You can conduct the call with the handset or in speakerphone mode.

> Speakerphone mode is not available with optiPoint 500 economy and optiPoint 500 basic.

Lift the handset and answer the call.

Press the "OK" key to confirm your selection and answer

Press the key and answer the call.

If handsfree answerback is enabled (see below), you do not need to switch on the microphone you can answer directly. You can answer immediately in speakerphone mode.

If handsfree answerback is disabled (default setting), follow the procedure described above.

Placing a speaker call to a colleague  $\rightarrow$  page 28.

#### **Enabling and Disabling Handsfree** Answerback

Select and confirm

Enter the code for "on" or "off".

# Answering a Call With a Headset

Your telephone rings. Confirm.

#### Ending the call:

Press the key. The LED goes out.

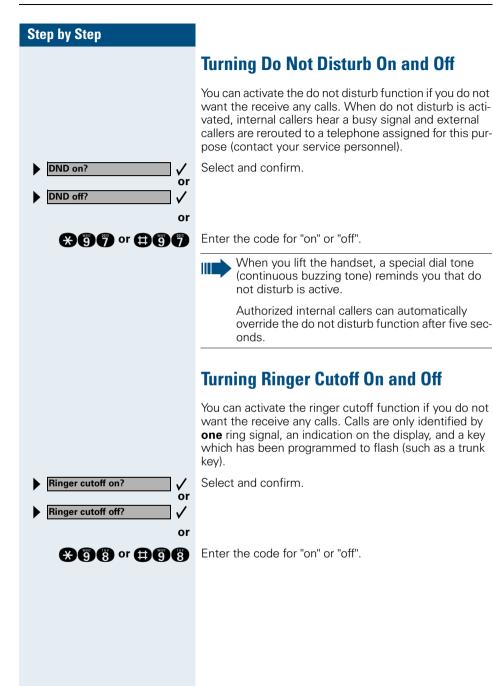

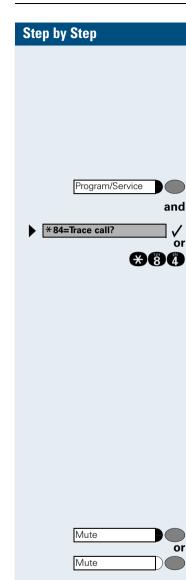

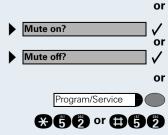

Trace Call: Identifying Anonymous Callers (Not for U.S.)

You can have the carrier identify malicious external callers. You can save the caller's station number during the call or for 30 seconds after the call ends. However, it is essential that you do not replace your handset during this time.

Press the key. The LED lights up.

Select and confirm.

Enter the code.

Afte

After you have finished tracing the call, the data is stored on the carrier's system. Now contact your service personnel.

# **Turning the Microphone On and Off**

To prevent the other party from listening in while you consult with someone in your office, you can temporarily switch off the handset microphone or the handsfree microphone. You can also switch on the handsfree microphone to answer an announcement via the telephone speaker (speaker call,  $\rightarrow$  page 20).

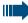

Speakerphone mode is not available with optiPoint 500 economy and optiPoint 500 basic.

**Precondition:** You are conducting a call. The microphone is switched on.

Press the key. The LED lights up.

Press the illuminated key. The LED goes out.

Select and confirm.

Press the key. The LED lights up

Enter the code for "on or "off".

### Answering Calls from the Entrance Telephone and Opening the Door

If an entrance telephone has been programmed, you can use your telephone to speak to someone at the entrance telephone and to activate a door opener. If you have the proper authorization (contact your service personnel), you can activate the **door opener**, enabling visitors to open the door themselves by entering a

5-digit code (using a DTMF transmitter or installed keypad).

#### Speaking to visitors via the entrance telephone:

Precondition: Your telephone rings.

Lift the handset within thirty seconds. You are connected to the entrance telephone immediately.

or

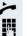

V

or

μ.

**¥61** 

Lift the handset after more than thirty seconds.

Dial the entrance telephone number.

# Opening the door from your telephone during a call from the entrance telephone:

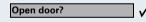

Program/Service

\*61=Open door?

Confirm.

# Opening the door from your telephone without calling the entrance telephone:

Press the key. The LED lights up.

Select and confirm.

Enter the code.

Dial the entrance telephone number.

Special features must be taken into consideration if your telephone operates with HiPath 5000 RSM (system networking via PC network) → page 98!

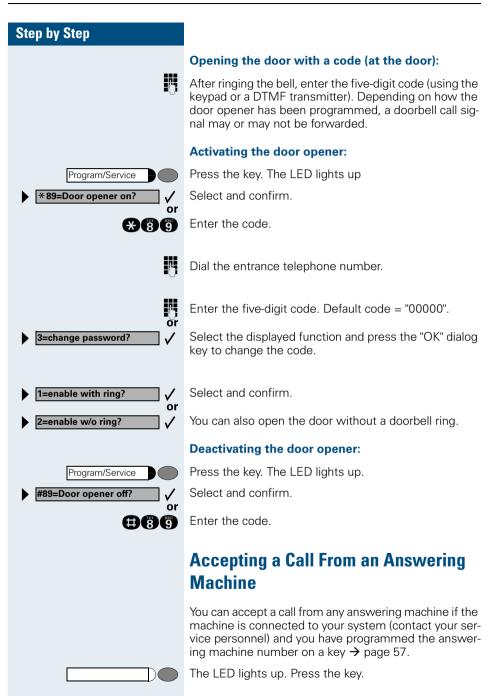

### Display Number of Waiting Calls and Overload Indication

You can show the number of external waiting calls on the display by pressing the "View number of calls" key  $\rightarrow$  page 57.

Press the "Waiting calls" key.

If the number of waiting calls exceeds a preset limit while you are engaged in another call (overload), the LED on the key lights up. Contact your service personnel to find out the waiting call limit.

- LED off:
  - No callers waiting.
- LED flashes slowly: You have reached the programmed threshold.
- LED flashes rapidly: You have exceeded the threshold value (overload).

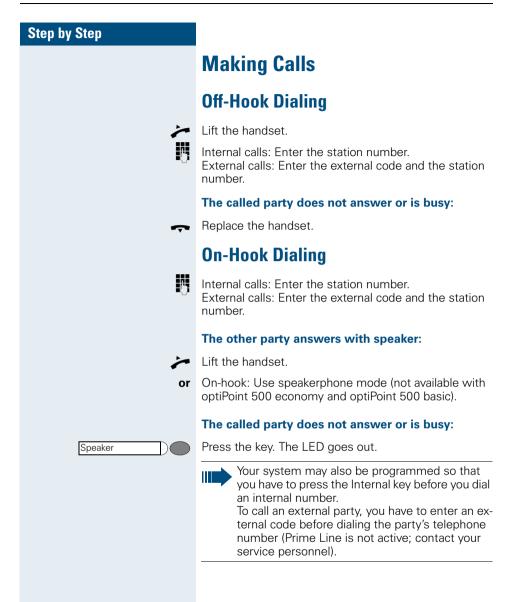

| Step by Step     |                                                                                                    |
|------------------|----------------------------------------------------------------------------------------------------|
|                  | En-Bloc Sending / Correcting Numbers                                                                                                    |
|                  | If this feature is configured (contact your service per-<br>sonnel), a connection is not attempted immediately<br>when a station number is entered. This means that yo<br>can correct the number if necessary.<br>The station number is only dialed at your specific re-<br>quest. |
| 0                | Internal: enter station number.<br>External: enter external code and station number.                                                                                                    |
|                  | Dialing entered/displayed numbers:                                                                                                    |
| 7                | Lift the handset.                                                                                                    |
| or<br>Dial? ✓    | Confirm.                                                                                                    |
|                  | Correcting numbers entered:                                                                                                    |
| ► Delete number? | Select and confirm.<br>The last digit entered in each case is deleted.                                                                                                    |
|                  | Enter the required digit(s).                                                                                                    |
|                  | Canceling en-bloc sending:                                                                                                    |
| End?             | Select and confirm.                                                                                                    |
| Speaker Or       | Press the key. The LED goes out.                                                                                                    |
| Release          | Press the key.                                                                                                    |
|                  |                                                                                                    |
|                  |                                                                                                    |
|                  |                                                                                                    |
|                  |                                                                                                    |
|                  |                                                                                                    |
|                  |                                                                                                    |
|                  |                                                                                                    |
|                  |                                                                                                    |

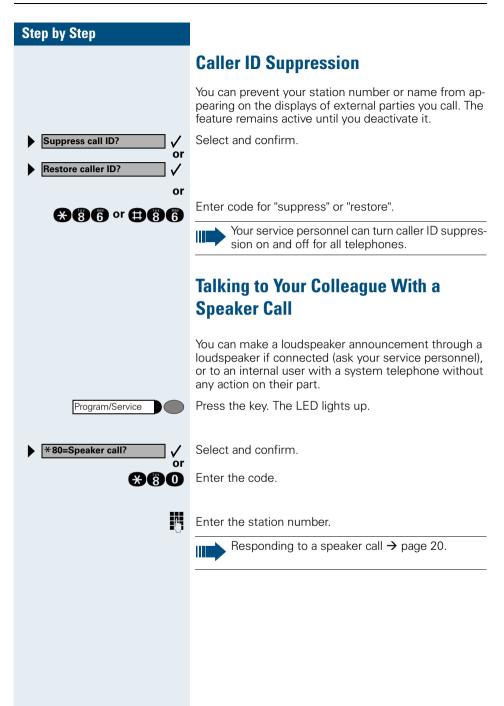

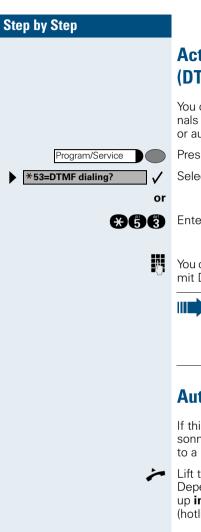

# Activating Tone Dialing (DTMF Suffix Dialing)

You can transmit dual-tone multifrequency (**DTMF**) signals to control devices such as an answering machine or automatic information system.

Press the key. The LED lights up.

Select and confirm.

Enter the code.

You can use the keys "0" through "9", " \*", and "#" to transmit DTMF signals.

Ending the call also deactivates DTMF suffix dialing.

Your system may be configured so that you can start DTMF suffix-dialing immediately after setting up a connection.

# Automatic Connection Setup (Hotline)

If this function is configured (contact your service personnel), the system automatically sets up a connection to a preset internal or external destination.

#### Lift the handset.

Depending on the setting, the connection is either set up **immediately** or only **after** a preset **period of time** (hotline after a timeout).

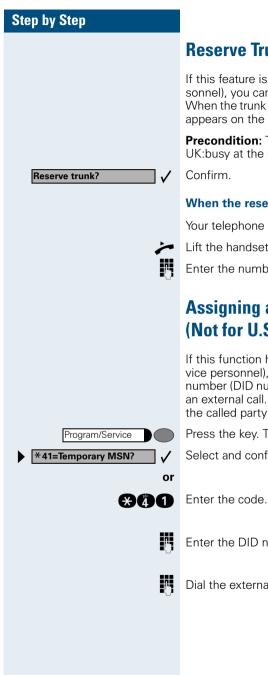

# **Reserve Trunk**

If this feature is configured (contact your service personnel), you can reserve a busy trunk for your own use. When the trunk is free, you receive a call and a message appears on the display.

Precondition: The message "US:Currently busy UK:busy at the moment" appears on your screen.

#### When the reserved trunk becomes free:

Your telephone rings. The display shows "Trunk is free".

Lift the handset. You hear the CO dial tone.

Enter the number of the external station.

# **Assigning a Station Number** (Not for U.S.)

If this function has been configured (contact your service personnel), you can selectively assign a specific number (DID number) to your telephone before making an external call. The assigned number then appears on the called party's display.

Press the key. The LED lights up.

Select and confirm.

- Enter the DID number you wish to use.
- Dial the external number.

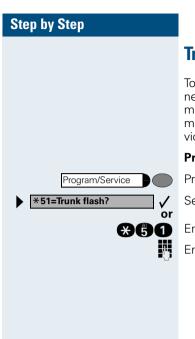

# Trunk Flash

To activate ISDN-type services and features through the network carrier's analog trunks or those of other communications platforms (such as "consultation hold"), you must send a signal to the trunks before dialing the service code or telephone number.

Precondition: You have set up an external connection.

Press the key. The LED lights up.

Select and confirm.

Enter the code.

Enter the service code and/or telephone number.

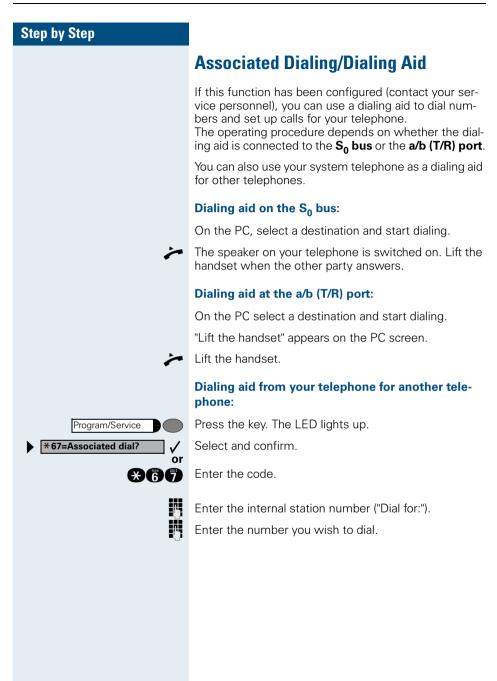

# Calling Multiple Parties Simultaneously

# Calling a Second Party (Consultation Hold)

You can call a second party while engaged in a call. The first party is placed on hold.

Confirm.

Call the second party.

#### Return to the first party:

Confirm.

√ or

 $\checkmark$ 

**\* 0** 

or

Press the key. The LED lights up. Enter the code. The LED goes out.

#### Switching to the Party on Hold (Toggle)

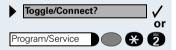

Select and confirm.

Press the key. The LED lights up. Enter the code. The LED goes out.

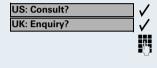

Return to held call?

Quit and return?

Program/Service

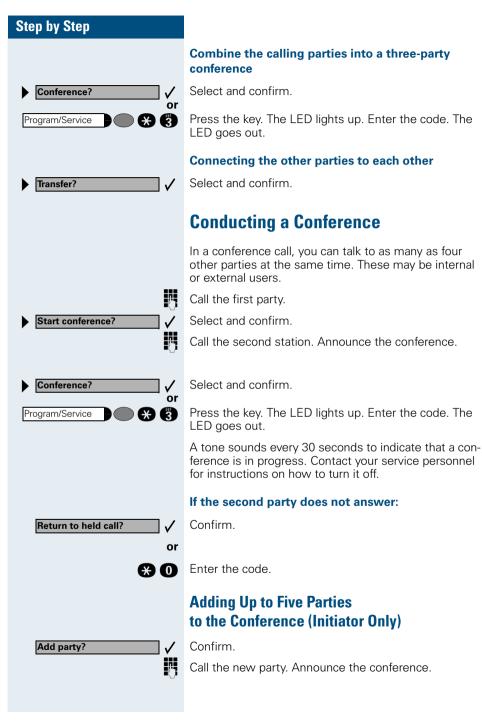

| Conference?       Select and confirm.         Program/Service       Select and confirm.         Press the key. The LED lights up. Enter the code. The LED goes out.       Checking Which Parties Are in the Conference (Initiator Only)         • View conf parties?       Select and confirm.<br>The first station appears on the screen.         • Next?       To display other stations, confirm each subsequent display.         • Exit list?       To exit the list: Select and confirm.         • View conf parties?       Select and confirm.         • View conf parties?       Select and confirm.                                                                                                    | Step by Step          |                                                                               |
|----------------------------------------------------------------------------------------------------|-----------------------|-------------------------------------------------------------------------------|
| Program/Service       Press the key. The LED lights up. Enter the code. The LED goes out.         View conf parties?       Checking Which Parties Are in the Conference (Initiator Only)         View conf parties?       Select and confirm.<br>The first station appears on the screen.         Next?       To exit the list: Select and confirm.         Exit list?       To exit the list: Select and confirm.         View conf parties?       Select and confirm.         Next?       Select and confirm.         Next?       Select and confirm.         Next?       Select and confirm.         Next?       Select and confirm.         Next?       Select and confirm.         Next?       Select and confirm.         Next?       Select and confirm.         Next?       Select and confirm.         Next?       Select and confirm.         Next?       Select and confirm.         Vis: Leave conference?       Select and confirm.         Leaving a Conference       Replace the handset.         Select and confirm.       Select and confirm.         List Withdraw?       Select and confirm.         List Withdraw?       Select and confirm.         List Withdraw?       Select and confirm.         Program/Service       To set the key. The LED lights up. Ente                                                                                                    |                       | Select and confirm.                                                           |
| View conf parties?       Conference (Initiator Only)         View conf parties?       Select and confirm.<br>The first station appears on the screen.         Next?       To display other stations, confirm each subsequent display.         Exit list?       To exit the list: Select and confirm.         Next?       To exit the list: Select and confirm.         Next?       Select and confirm.<br>The first station appears on the screen.         Next?       Select and confirm.<br>The first station appears on the screen.         Next?       Select and confirm.<br>The first station appears on the screen.         Next?       Select and confirm.         Next?       Select and confirm.         Next?       Select and confirm.         Next?       Select and confirm.         Next?       Select and confirm.         Next?       Select and confirm.         Leaving a Conference       Replace the handset.         Select and confirm.       Select and confirm.         List use conference?       Select and confirm.         Nik: Withdraw?       Select and confirm.         Pregram/Service       Select and confirm.         Press the key. The LED lights up. Enter the code. The LED goes out.         Removing the ISDN Central Office Party                                                                                                    |                       |                                                                               |
| Next?       The first station appears on the screen.         Next?       To display other stations, confirm each subsequent display.         Exit list?       To exit the list: Select and confirm.         Removing Parties From the Conference (Initiator Only)       Select and confirm.         View conf parties?       Select and confirm.         Next?       Confirm as often as required until the desired station appears.         Remove party?       Select and confirm.         Leaving a Conference       Replace the handset.         Select and confirm.       Select and confirm.         Leaving a Conference       Select and confirm.         UK: Withdraw?       Select and confirm.         Ending a Conference (Initiator Only)       Select and confirm.         Frequence       or         Program/Service       or         Removing the ISDN Central Office Party                                                                                                    |                       |                                                                               |
| play.   • Exit list?   • Exit list?   • Exit list?   To exit the list: Select and confirm. Removing Parties From the Conference (Initiator Only) • View conf parties? • View conf parties? • Select and confirm. • Confirm as often as required until the desired station appears. • Select and confirm. • Leaving a Conference • Replace the handset. • Select and confirm. • Leaving a Conference (Initiator Only) • Select and confirm. • Ending a Conference (Initiator Only) • Select and confirm. • Program/Service • Program/Service • Progr | ► View conf parties?  |                                                                               |
| View conf parties?   View conf parties?     Select and confirm.   The first station appears on the screen.   Next?   Next?   Remove party?    Select and confirm. The first station appears on the screen. Confirm as often as required until the desired station appears. Select and confirm. Leaving a Conference Replace the handset. Select and confirm. End conference?    VIS: Leave conference?   VIS: Leave conference?   VIS: Withdraw?   Select and confirm.   End conference?   VIS: Withdraw?   Program/Service   Select and confirm. End conference?  Frogram/Service The state key. The LED lights up. Enter the code. The LED goes out. Removing the ISDN Central Office Party                                                                                                    | Next?                 |                                                                               |
| View conf parties? (Initiator Only)   View conf parties? Select and confirm.<br>The first station appears on the screen.   Next? Confirm as often as required until the desired station appears.   Remove party? Select and confirm.   View conference? Select and confirm.   US: Leave conference? Replace the handset.   View twithdraw? Select and confirm.   UK: Withdraw? Select and confirm.   Program/Service or   Program/Service or   Removing the ISDN Central Office Party                                                                                                    | Exit list?            | To exit the list: Select and confirm.                                         |
| Next? Confirm as often as required until the desired station appears.   Remove party? Select and confirm.   Leaving a Conference Replace the handset.   VS: Leave conference? Select and confirm.   UK: Withdraw? Ending a Conference (Initiator Only)   End conference? Select and confirm.   Program/Service Press the key. The LED lights up. Enter the code. The LED goes out.   Removing the ISDN Central Office Party                                                                                                    |                       |                                                                               |
| appears.         Remove party?       Select and confirm.         Leaving a Conference         Replace the handset.         Select and confirm.         UK: Withdraw?         UK: Withdraw?         Fend conference?         Y         Select and confirm.         Ending a Conference (Initiator Only)         Select and confirm.         Program/Service         The key. The LED lights up. Enter the code. The LED goes out.         Removing the ISDN Central Office Party                                                                                                    | ► View conf parties?  |                                                                               |
| <ul> <li>Leaving a Conference</li> <li>Replace the handset.</li> <li>Select and confirm.</li> <li>Luk: Withdraw?</li> <li>End conference?</li> <li>Grogram/Service</li> <li>Select and confirm.</li> <li>Select and confirm.</li> <li>Select and confirm.</li> <li>Program/Service</li> <li>Select and confirm.</li> <li>Press the key. The LED lights up. Enter the code. The LED goes out.</li> <li>Removing the ISDN Central Office Party</li> </ul>                                                                                                    | Next?                 |                                                                               |
| Image: US: Leave conference?   Image: US: Leave conference?   Image: UK: Withdraw?   End conference? Frogram/Service Frogram/Service End conference? Frogram/Service End conference? Frogram/Service End conference? Frogram/Service End conference? Frogram/Service End conference? Frogram/Service End conference? Frogram/Service End conference? Frogram/Service End conference? Frogram/Service End conference? Frogram/Service End conference? Frogram/Service End conference? Frogram/Service End conference? Frogram/Service End conference? Frogram/Service Frogram/Service End conference? Frogram/Service Frogram/Service Frogram                                                                                        | Remove party?         | Select and confirm.                                                           |
| US: Leave conference?   UK: Withdraw?   End conference? Frogram/Service Program/Service End conference Program/Service End conference End conference Frogram/Service End conference End conference Frogram/Service End conference End conference Frogram/Service End conference End conference Frogram/Service End conference Frogram/Service End conference Frogram/Service End conference End conference Frogram/Service End conference End conference Frogram/Service End conference Frogram/Service End conference Frogram/Service End conference Frogram/Service End conference Frogram/Service End conference Frogram/Service Frogram/Service End conference Frogram/Service Frogram/Service <p< th=""><th></th><th>Leaving a Conference</th></p<>                                            |                       | Leaving a Conference                                                          |
| <ul> <li>US: Leave conference?</li> <li>UK: Withdraw?</li> <li>End conference?</li> <li>Program/Service</li> <li>Select and confirm.</li> <li>Select and confirm.</li> <li>Press the key. The LED lights up. Enter the code. The LED goes out.</li> <li>Removing the ISDN Central Office Party</li> </ul>                                                                                                    |                       | Replace the handset.                                                          |
| Ending a Conference (Initiator Only)         Ending a Conference (Initiator Only)         Select and confirm.         Program/Service       Press the key. The LED lights up. Enter the code. The LED goes out.         Removing the ISDN Central Office Party                                                                                                    | US: Leave conference? | Select and confirm.                                                           |
| Program/Service  Press the key. The LED lights up. Enter the code. The LED goes out.  Removing the ISDN Central Office Party                                                                                                    |                       | Ending a Conference (Initiator Only)                                          |
| Program/Service Press the key. The LED lights up. Enter the code. The LED goes out. Removing the ISDN Central Office Party                                                                                                    |                       | Select and confirm.                                                           |
|                                                                                                    |                       |                                                                               |
|                                                                                                    |                       | Removing the ISDN Central Office Party<br>From the Conference (Only for U.S.) |
| ▶ Drop last conf. party? ✓ Select and confirm.                                                                                                    |                       | Select and confirm.                                                           |
| Program/Service Press the key. The LED lights up. Enter the code. The LED goes out.                                                                                                    | Program/Service       |                                                                               |

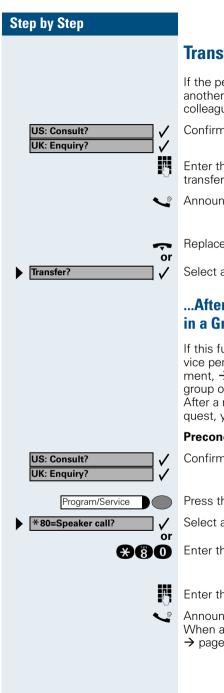

# **Transferring a Call**

If the person you are speaking to wants to talk to another colleague of yours, you can transfer the call that colleague.

Confirm.

Enter the number of the party to which you want to transfer the call.

Announce the call, if necessary,

Replace the handset.

Select and confirm.

#### ...After a Speaker Call (Announcement) in a Group

If this function has been configured (contact your service personnel), you can use a speaker call (announcement,  $\rightarrow$  page 28) to announce a call in progress to a group of users  $\rightarrow$  page 88.

After a member of the group has accepted the call request, you can transfer the waiting party.

**Precondition:** You are conducting a call.

Confirm. The other party is placed on hold.

Press the key. The LED lights up.

Select and confirm.

Enter the code.

Enter the group's station number.

Announce the call.

When a member of the group accepts the call  $\rightarrow$  page 20, you are connected to this party.

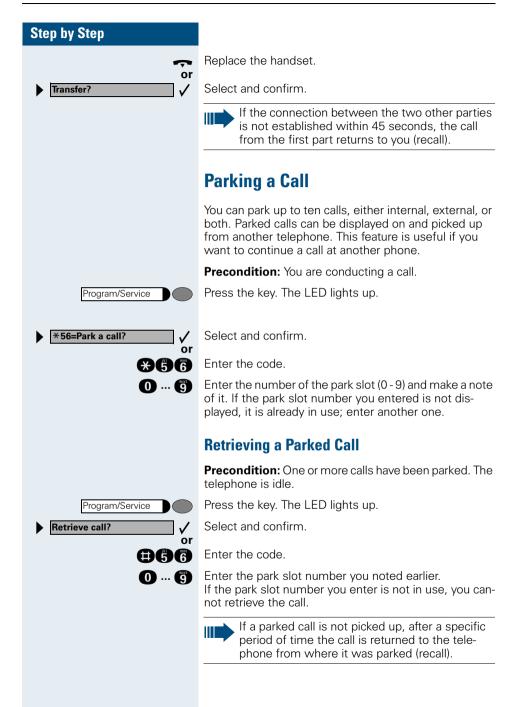

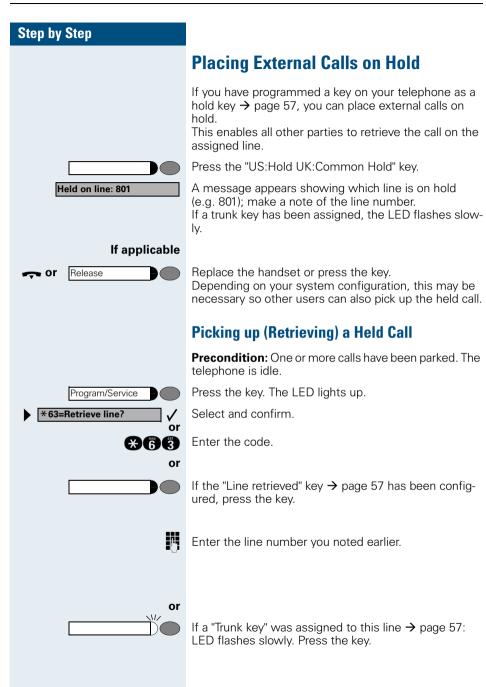

# Making Calls to Stored Destinations

# **Using a Caller List**

If you are unable to accept an external or internal call, the call attempt is stored in the caller list. You can store answered calls either manually (both internal and external calls) or automatically (external calls only; contact your service personnel for details). Your telephone stores up to ten calls in chronological order. Each call is assigned a time stamp. The most recent entry not yet answered in the list is displayed first. Multiple calls from the same caller do not automatically generate new entries in the caller list. Instead, only the most recent time stamp for this caller is updated and its number incremented.

### **Retrieving the Caller List**

**Precondition:** Service personnel has set up a caller list for your telephone.

Enter the code.

The last call is displayed on the screen.

To view other calls, confirm each subsequent display.

### **Ending Retrieval**

Select and confirm.

Press the key. The LED goes out.

Press the key. The LED goes out.

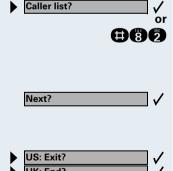

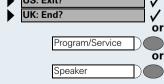

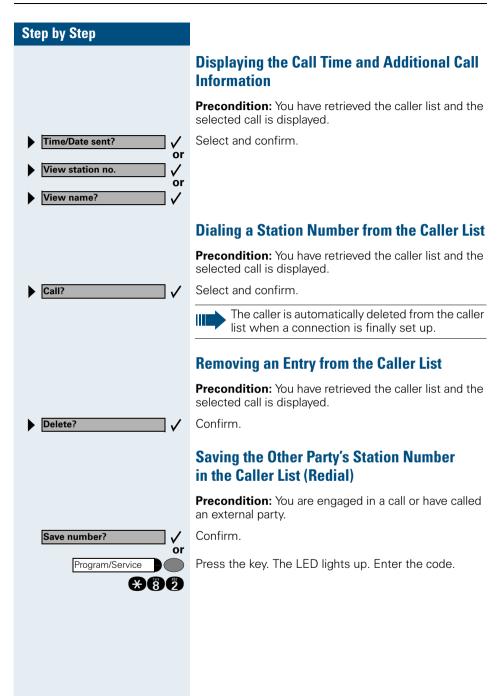

| Step by Step |                                                                                                    |
|--------------|----------------------------------------------------------------------------------------------------|
|              | Redialing a Number                                                                                                    |
|              | The last three external telephone numbers dialed are<br>stored automatically.<br>You can redial them simply by pressing a key.<br>The station number appears on your screen for two sec-<br>onds and is then dialed. |
| Redial       | Press the key once to dial the number last dialed.                                                                                                    |
|              | Press the key twice to dial the next to the last number dialed.                                                                                                    |
|              | Press the key three times to dial the third-to-the-last number dialed.                                                                                                    |
|              | Displaying and dialing saved station numbers                                                                                                    |
| Redial       | Press the key.                                                                                                    |
| Next?        | Press the "OK" dialog key within two seconds to confirm your choice.                                                                                                    |
| Next?        | The next stored number is displayed. Press the "OK" di-<br>alog key to confirm four selection.                                                                                                    |
| Call?        | Select and confirm.                                                                                                    |
|              | If this feature is configured (contact your service personnel), account codes entered are also saved $\rightarrow$ page 46.                                                                                          |
|              |                                                                                                    |
|              |                                                                                                    |
|              |                                                                                                    |
|              |                                                                                                    |
|              |                                                                                                    |
|              |                                                                                                    |

Speaker

**Directory?** 

Scroll Next?

Scroll Previous?

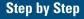

# Dialing a Number From the Internal Directory

The internal directory contains all station numbers and system speed-dial numbers assigned to a name. Contact your service personnel to find out if one was configured for your system.

**Precondition:** Names have been assigned to the station numbers stored in the system.

Lift the handset.

Press the key. The LED lights up.

Confirm.

or

√ or The first entry is displayed on the screen.

To view further entries, confirm each subsequent display.

Select and confirm.

Enter the name you want to find, or just the first few letters, using the alphanumeric keypad.

You can use the keypad with the digits as an alphanumeric keypad in this case and enter the names by pressing the appropriate keys one or more times as needed.

For example, you can enter the letter "R" by pressing the "7" three times or the letter "E" by pressing the "3" twice. The first name with the entered letters is displayed. Enter the following letters by using the same method.

If no entry exists for the entered letters, you will hear a short beep.

To enter a space, press the "0".

Pressing "1" automatically displays the first entry in the internal directory.

The "\*"and "#" keys have no function here.

### If applicable

Delete Character?

Select and confirm each letter to be deleted. The last letter entered is deleted.

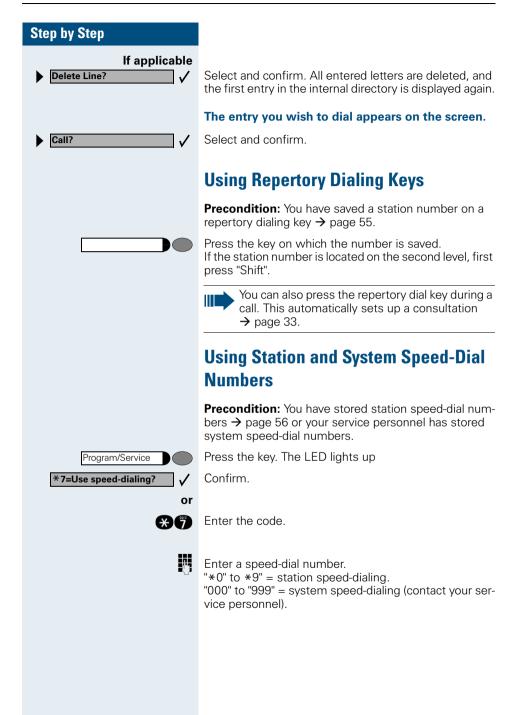

# Displaying and Assigning Call Charges

# **Displaying Call Charges (Not for U.S.)**

### For the current call:

The display usually shows call charges at the end of a call (default setting).

If you wish to display charges continuously during a call in progress, your service personnel must request this feature from your carrier.

Some carriers also let you display toll-free external calls. The message "Free of Charge" appears on the screen either before or during the call.

If a call is transferred, the charges are assigned to the telephone to which the call was transferred.

### For all calls and the last one conducted:

The connection charges for the last chargeable call conducted are displayed first. Five seconds later, the total accumulated connection charges appear.

Press the key. The LED lights up.

Select and confirm.

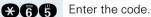

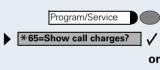

Next?

# Displaying Call Charges for Another Telephone (Not for U.S.)

If this function is configured (contact your service personnel), you can display and print the chargeable calls for other telephones (such as a pay phone).

**Precondition**: You have programmed the function "View call charges" on a key  $\rightarrow$  page 57.

The LED lights up to indicate that a you have conducted chargeable call since the last time you viewed the charges.

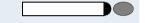

./

Press the "View call charges" key. The chargeable call appear on the screen.

To display further chargeable calls, confirm each subsequent display.

Select and confirm.

|   |                    | _ ,          |
|---|--------------------|--------------|
|   | Print?             | _ ✓          |
|   |                    | or           |
|   | Delete?            |              |
|   |                    |              |
|   |                    | - 7          |
|   | Add'l information? | $\checkmark$ |
|   |                    | or           |
|   | US: Exit?          |              |
| K | UK: End?           | <b>- '</b>   |
|   | υκ: επα?           |              |

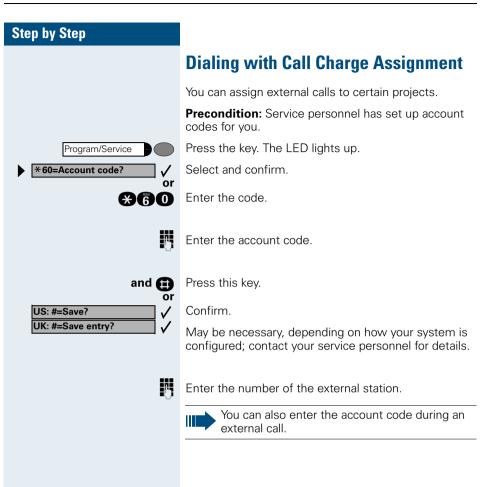

# If You Cannot Reach a Destination ...

# **Using Callback**

If a user is busy or is not answering, you can store an automatic callback. This feature saves you from having to make repeated attempts to reach the user. You receive a callback,

- When the other party is no longer busy
- When the user who did not answer has conducted another call.

### **Storing a Callback**

**Precondition:** You have reached a busy line or no one answers.

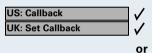

**868** 

Confirm.

Enter the code.

### **Answering a Callback**

**Precondition:** A callback was saved. Your telephone rings. "Callback: ..." appears on the display.

Lift the handset.

Press the key. The LED lights up.

You hear a ring tone.

### **Checking and Canceling a Saved Callback**

Select and confirm.

Enter the code.

Select the displayed function and press the "OK" dialog key to display additional entries.

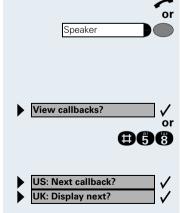

| Step by Step                                        |    |
|-----------------------------------------------------|----|
|                                                     | D  |
| Delete?                                             | Pr |
|                                                     | Er |
| <ul> <li>▶ US: Exit?</li> <li>▶ UK: End?</li> </ul> | Se |
| VK: End?                                            |    |
| Program/Service                                     | Pr |
| Speaker Or                                          | Pr |

### Deleting a displayed entry:

Press the "OK" dialog key to confirm your selection

### Ending callback display:

Select and confirm.

Press the key. The LED goes out.

Press the key. The LED goes out.

# **Call Waiting (Camp-On)**

**Precondition:** You have dialed an internal number and hear a busy signal. It is important that you reach the called party.

Camp-on

Wait (approx. 5 seconds) until "Camp-on" appears on the display and the busy tone is followed by the ring tone.

The called party can then respond  $\rightarrow$  page 16

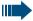

The called party can prevent automatic call waiting  $\rightarrow$  page 17.

If this feature is configured (contact your service personnel), you will hear the ring tone and the message "Camp-on" is immediately displayed.

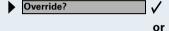

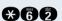

Enter the code.

Select and confirm.

called party.

**Progress** 

nel).

The called party and person to whom this party is talking hear an alerting tone every two seconds. If the called party has a system telephone with display, the following appears on the screen: "Override: (station no. or name)".

**Busy Override - Joining a Call in** 

This function is only available if it has been configured by the service technician (contact your service person-

**Precondition:** You have dialed an internal number and hear a busy signal. It is important that you reach the

You can now start talking.

| Step by Step                                                                    |                                                                                                    |
|---------------------------------------------------------------------------------|----------------------------------------------------------------------------------------------------|
|                                                                                 | Telephone Settings                                                                                                    |
|                                                                                 | Adjusting the Ring Volume                                                                                                    |
| $\oplus$ or $\bigcirc$                                                          | Press these keys while the phone is idle.                                                                                                    |
| US: Ring volume? ✓<br>UK: Ringer volume? ✓                                      | Confirm.                                                                                                    |
| $\oplus$ or $\bigcirc$                                                          | To raise or lower the volume: Keep pressing the keys until the desired volume is set.                                                                                                    |
| $\checkmark$                                                                    | Save.                                                                                                    |
|                                                                                 | Adjusting the Ring Tone                                                                                                    |
| $\oplus$ or $\bigcirc$                                                          | Press these keys while the phone is idle.                                                                                                    |
| US: Ring tone?                                                                  | Select and confirm.                                                                                                    |
| UK: Ringer tone?                                                                |                                                                                                    |
| ⊕ or ⊝                                                                          | To adjust the ring tone: Keep pressing the keys until the desired tone is set.                                                                                                    |
| $\checkmark$                                                                    | Save.                                                                                                    |
|                                                                                 | Adjusting the Attention Ring Volume                                                                                                    |
|                                                                                 | If you belong to a team that uses trunk keys, the tele-<br>phone can alert you to other calls in the team even<br>when you are engaged in another call $\rightarrow$ page 86. You<br>hear the attention ring. |
| $\oplus$ or $\bigcirc$                                                          | Press one of these keys while the phone is idle.                                                                                                    |
| <ul> <li>▶ US: Attention Ring Vol?</li> <li>▶ UK: Volume?</li> <li>✓</li> </ul> | Select and confirm.                                                                                                    |
| $\oplus$ or $\bigcirc$                                                          | To raise or lower the volume: Keep pressing the keys until the desired volume is set.                                                                                                    |
| $\checkmark$                                                                    | Save.                                                                                                    |
|                                                                                 |                                                                                                    |
|                                                                                 |                                                                                                    |
|                                                                                 |                                                                                                    |

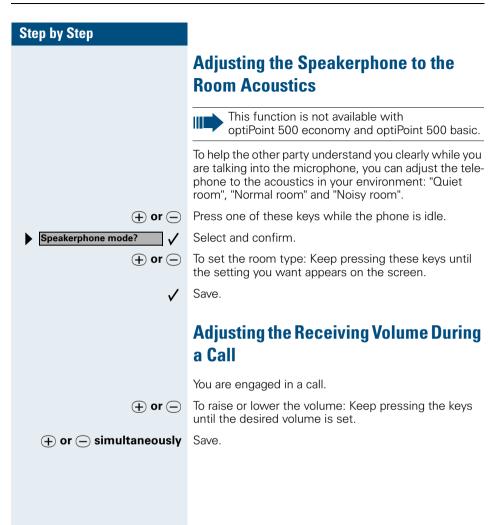

# Adjusting the Display to a Comfortable Reading Angle

You can swivel the display unit. Adjust the display unit so that you can clearly read the screen.

### **Display backlight**

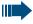

This function is only available with optiPoint 500 advance.

When operating optiPoint 500 advance, e.g. when dialling a call number, a display backlight switches on automatically. The backlight switches off automatically a few seconds after the last action is completed.

# Adjusting the display contrast

The display has four contrast levels that you can set according to your light conditions.

( + or - Press one of the keys while the phone is idle.

Select and confirm.

Change the display contrast. Press the key repeatedly until the desired level is obtained.

Save.

## Selecting the Language of Screen Prompts

Press the key. The LED lights up.

Confirm.

Confirm.

Enter the code.

Select the language you wish to use (such as "Spanish") and press the "OK" dialog key to confirm.

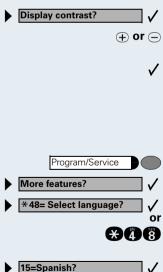

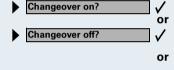

866 or #66

ß

Locking the Telephone to Prevent Unauthorized Use

You can prevent unauthorized persons from using your telephone and its electronic notebook during your absence.

**Precondition:** You must have configured a personal identification number (PIN) for your telephone → page 54.

### To lock and unlock the telephone:

Select and confirm.

Enter the code for "on" or "off".

Enter the telephone lock PIN  $\rightarrow$  page 54.

While the telephone is locked, a special dial tone sounds when you lift the handset. You can continue to dial internal numbers as usual.

Your telephone can also be locked or unlocked again by an authorized party  $\rightarrow$  page 74.

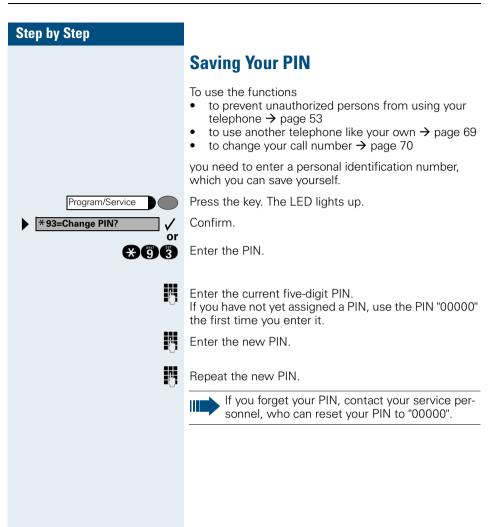

# Saving Station Numbers, **Functions. Procedures and** Appointments

You can save a frequently-dialed number, or frequentlyused functions/procedures (comprising several operating steps) to any free key on your telephone or add-on device.

If you have programmed a Shift key, you can assign numbers and functions on two levels of the programmable keys. The second (Shift level) can accept only an external station number.

# Saving Repertory Dialing Numbers on a Key

Press the key. The LED lights up.

Select and confirm.

Enter the code.

 $\checkmark$ or

X91 If applicable US: Change key?  $\checkmark$ V UK: Change feature? **Repdial key?**  $\checkmark$ Н. US: Save? 1 UK: Save entry? or

Program/Service

\*91=Prog. feature key?

If the "Shift Key" has been configured  $\rightarrow$  page 57, press the key.

Press the key. If the key is already in use, its assignment appears on the screen.

Confirm

Confirm.

Confirm.

Enter the station number.

If you make a mistake:

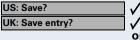

V Previous?

Select and confirm. This deletes all entered digits.

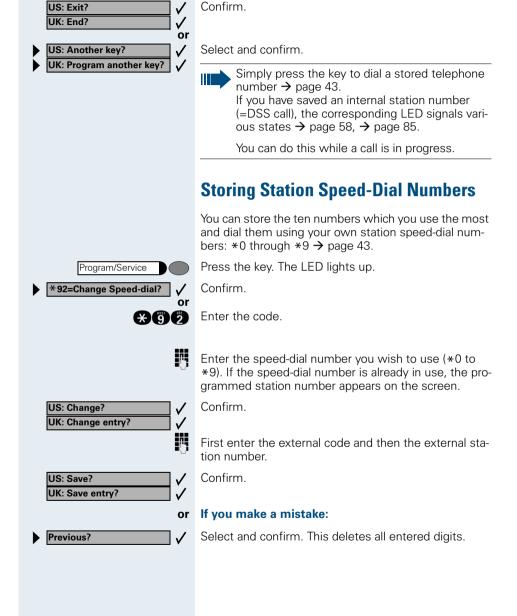

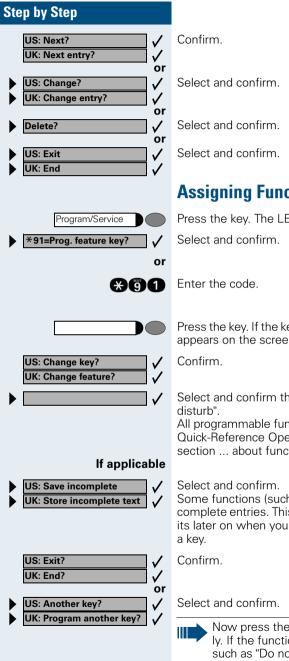

# **Assigning Functions to Keys**

Press the key. The LED lights up.

Press the key. If the key is already in use, its assignment appears on the screen.

Select and confirm the function, such as "Do not

All programmable functions appear on the screen. See Quick-Reference Operating Instructions (Appendix): section ... about function keys.

Some functions (such as "Call forwarding") accept incomplete entries. This means you have to add more digits later on when you activate the function by pressing

Now press the key to access the function directly. If the function can be turned on and off, such as "Do not disturb", pressing the key multiple times turns the function on and off.

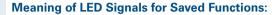

Call forwarding, Forwarding - trunk, Forward Line, US:Night answer UK:Night Service, Do not disturb, Changeover, Advisory message, Ringer cutoff, HF answerback on/off, US:Join/leave group UK:Hunt group join/leave, Caller ID suppression, Call wait.term., Waiting tone off, Ring Transfer, Door opener on/off, Control Relay, Ringing group on, Shift Key, UCD (Available on/off, Work on/off, Night answer on/off):

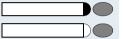

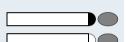

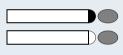

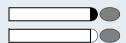

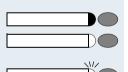

Saved function is not active.

Saved function is active.

#### Callback:

You have not set a callback.

You have set a callback.

#### Mute (on/off):

The microphone is switched on.

The microphone is switched off.

### Caller list:

No calls saved.

Call request saved.

**Repdial key (internal), Direct station select:** The other party is not engaged in a call.

The other party is engaged in a call or has activated do not disturb.

Flashing rapidly - A caller is trying to reach you, please pick up the phone.

Flashing slowly - A caller is trying to reach another party, who has not yet answered.

#### Mailbox:

No messages present.

Message(s) present.

# Call key, General call key, Trunk key, MULAP Key, Temporary MSN:

No call on assigned trunk.

Active call on assigned trunk.

Flashing rapidly- A call has arrived on this line; press the key to pick up the call.

Flashing slowly - A call on this line was placed on hold.

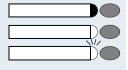

### Saving Station Numbers, Functions, Procedures and Appointments

### Step by Step

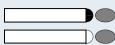

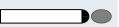

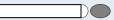

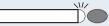

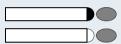

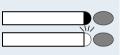

### Trunk group key:

At least one trunk is free.

All trunks in the trunk group are busy.

#### View call charges:

No chargeable calls have been made since the last time call charges were displayed.

Chargeable calls have been made since the last time call charges were displayed.

### Call forwarding, Forward Line:

Flashing slowly - Either you or your trunk is the destination of a forwarded call.

#### Fax details/answering machine:

No fax received or no message on answering machine.

Fax received or message on answering machine.

#### View number of calls:

No callers waiting.

Flashing rapidly - Callers waiting (a certain number is exceeded).

Flashing slowly - Callers waiting (a certain number was reached).

# The following functions are assigned to keys which have no LED:

Repdial key (external), Procedure key, Trace call, Speeddial, Release call, Clear, US:Lock all phones UK:Telephone Lock, Send message, US:Directory UK:Phonebook, Call waiting, US:Connect/Toggle UK:Shuttle, Conference, Speaker call, Retrieve line, Reserve trunk, Release trunk, Temporary Phone, Override, US:Park UK:Call Park, Pickup - directed, Pickup - group, Account code, Show call charges, Radio paging equip, Answer page, Timed reminder, Open door, DTMF dialing, Recall key, Room monitor, Hold key, Consultation, Associated dial, Associated serv., Tel. data service, Relocate.

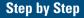

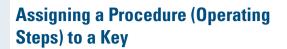

Station numbers and functions which require additional inputs, i.e. comprise several operating steps, can be saved to a single key on your telephone.

Using the associated dial function, for example  $\rightarrow$  page 32, you can save all the remaining inputs required (station number of the calling party + the station number to be dialed) to a single key. Station numbers which require additional inputs but also dial pauses can also be stored.

Press the key. The LED lights up.

Select and confirm.

Enter the code.

Press the key. If a function has already been assigned to this key, a corresponding message is displayed.

Confirm.

or

V

V

V

24

or

If necessary

Aga

Confirm.

Enter the procedure, e.g. "**\*67 231 089123456**". \*67= code for associated dial 231= station number of the calling party 089123456 = number to be dialed.

To insert pauses, press this key (a "P" is displayed).

US: Save entry?

Program/Service

\*91=Prog. feature key?

US: Change feature?

Redial

Previous?

UK: Change key?

Procedure key?

Confirm.

#### If you make a mistake:

Select and confirm. This deletes all digits entered.

| Step by Step<br>US: End?<br>UK: Exit?        | Confirm.                                                                                                    |
|----------------------------------------------|----------------------------------------------------------------------------------------------------|
| US: Program another key?<br>UK: Another key? | Select and confirm.                                                                                                    |
|                                              | Select the stored procedure by pressing a key.<br>Procedures containing functions which can be<br>switched on/off can be activated by pressing the<br>key, and deactivated by pressing the same key<br>again. |
|                                              | You can also press a procedure key during a call.<br>The stored digits are automatically sent as DTMF<br>signals $\rightarrow$ page 29.                                                                       |
|                                              |                                                                                                    |
|                                              |                                                                                                    |
|                                              |                                                                                                    |
|                                              |                                                                                                    |
|                                              |                                                                                                    |
|                                              |                                                                                                    |
|                                              |                                                                                                    |
|                                              |                                                                                                    |
|                                              |                                                                                                    |

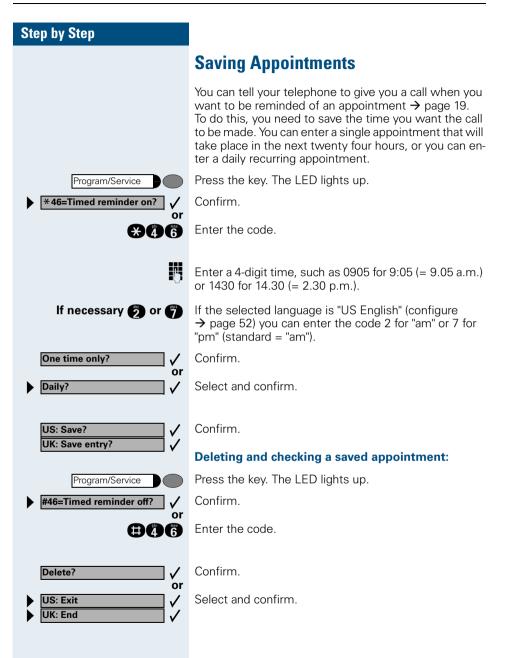

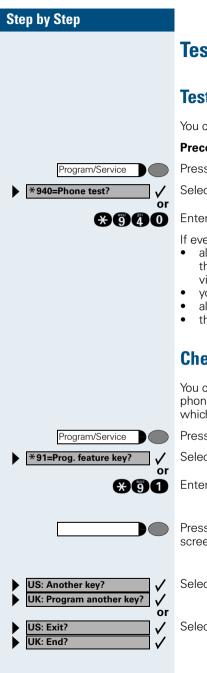

# **Testing the Telephone**

# **Testing the Telephone Functions**

You can test your telephone functions.

**Precondition:** Your telephone is idle.

Press the key. The LED lights up.

Select and confirm.

Enter the code.

If everything is OK,

- all LEDs on the telephone start flashing, including the ones on the key module (only the Program/Service menu LED lights up);
- your station number appears on the screen;
- all pixels in the display are activated;
- the ringer signal sounds.

# **Checking the Key Assignment**

You can check the assignment of keys on your telephone to see which functions are programmed on which keys.

Press the key. The LED lights up.

Select and confirm.

Enter the code.

Press the key. The key assignment appears on the screen.

Select and confirm.

Select and confirm.

| Step by Step                                                                                         |                                                                                                    |
|----------------------------------------------------------------------------------------------------|----------------------------------------------------------------------------------------------------|
|                                                                                                    | Call Forwarding                                                                                                    |
|                                                                                                    | Using Variable Call Forwarding                                                                                                    |
|                                                                                                    | You can immediately forward internal or external calls to<br>different internal or external telephones (destinations).<br>(External destinations require special configuration in<br>the system.) |
|                                                                                                    | Special features must be taken into consider-<br>ation if your telephone operates with<br>HiPath 5000 RSM (system networking via PC<br>network) → page 94!                                        |
| Forwarding on?                                                                                       | Select and confirm.                                                                                                    |
| or<br>H                                                                                              | Enter the code.                                                                                                    |
| 1=all calls?   ✓     or   ✓     2=external calls only?   ✓     Or   >     3=internal calls only?   ✓ | Select and confirm.                                                                                                    |
| or<br>1 or 2 or 3                                                                                    | Enter the code.                                                                                                    |
| 0                                                                                                    | Enter the number of the telephone that is ringing.                                                                                                    |
| US: Save?<br>UK: Save entry? ✓                                                                       | Confirm.                                                                                                    |
|                                                                                                    | Deactivating call forwarding:                                                                                                    |
| Forwarding off?                                                                                      | Select and confirm.                                                                                                    |
| or<br><b> ()</b>                                                                                     | Enter the code.                                                                                                    |
|                                                                                                    | When call forwarding is active, a special dial tone sounds when you lift the handset.                                                                                                    |
|                                                                                                    | If DID DTMF is active (contact your service per-<br>sonnel), you can also forward calls to this desti-<br>nation. Destinations: fax = 870, DID = 871,<br>fax DID = 872.                           |

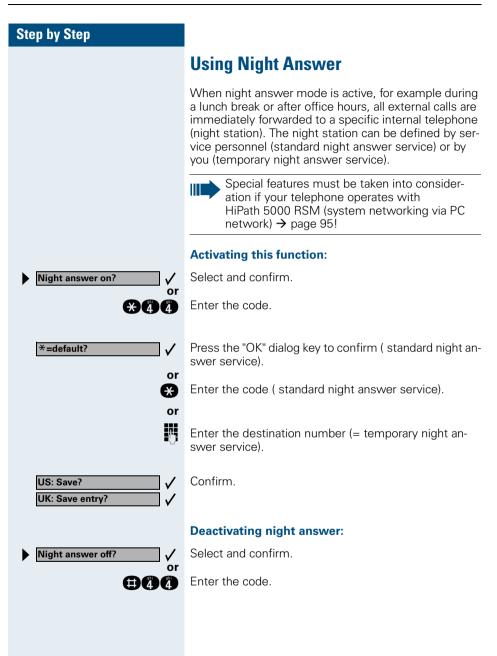

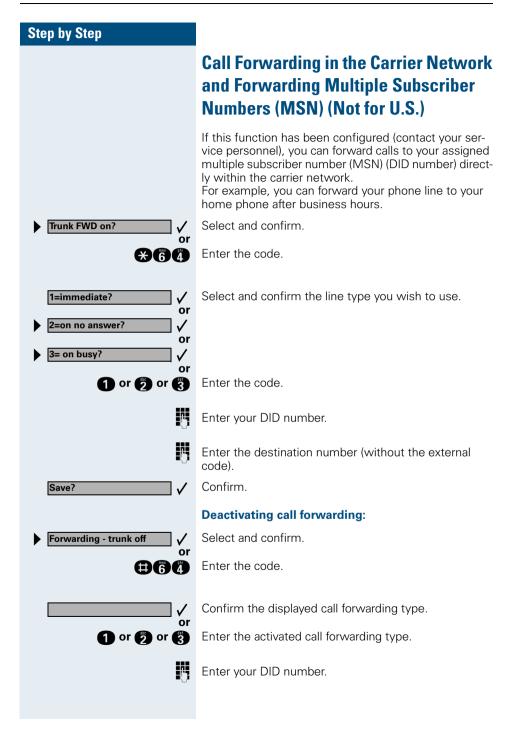

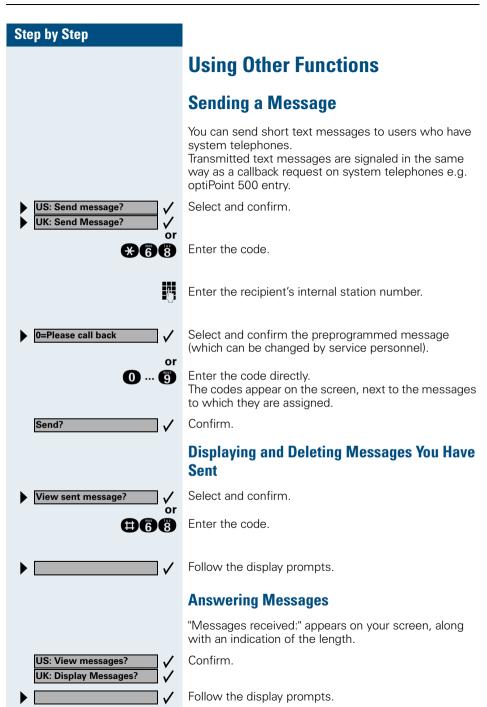

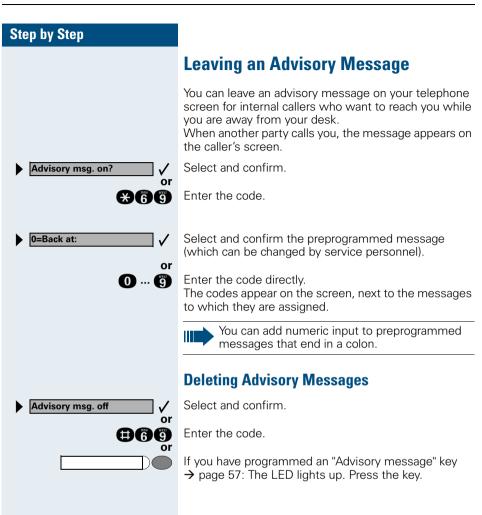

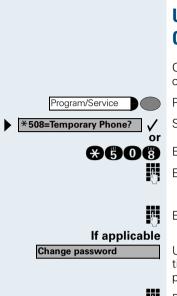

# Using Another Telephone Like Your Own

Other people can temporarily use your telephone for outgoing calls as though it were their own.

Press the key. The LED lights up.

Select and confirm.

Enter the code.

Enter the other user's station number.

Enter the other user's telephone lock PIN  $\rightarrow$  page 54.

Users who have not yet selected a personal identification number are prompted to do so on their own telephones.

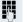

Dial the external number.

This state is canceled at the end of the call.

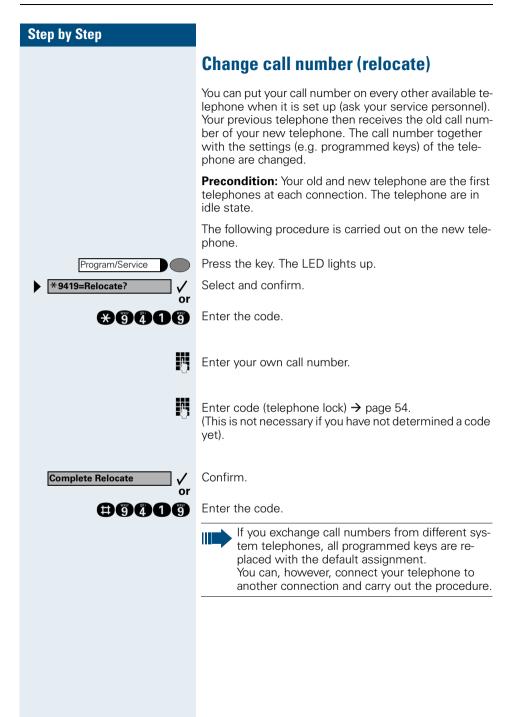

## Fax Details and Message on Answering Machine

If a fax or answering machine is connected to your system and you have assigned the "Fax details" function to a programmable key  $\rightarrow$  page 57, the key lights up when a fax or a message has been received.

#### **Deactivating indication:**

Press the illuminated "Fax details" key. The LED goes out.

# Resetting Services and Functions (System-Wide Cancellation for a Telephone)

There is a general reset procedure for activated functions. The following functions are canceled, if they were activated:

- Forwarding on
- Advisory msg. on
- Ringing group on
- Hunting group off
- Suppress call ID
- Waiting tone off
- DND on
- Ringer cutoff on
- Messages received:
- View callbacks

Press the key. The LED lights up.

Select and confirm.

Enter the code.

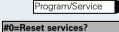

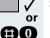

71

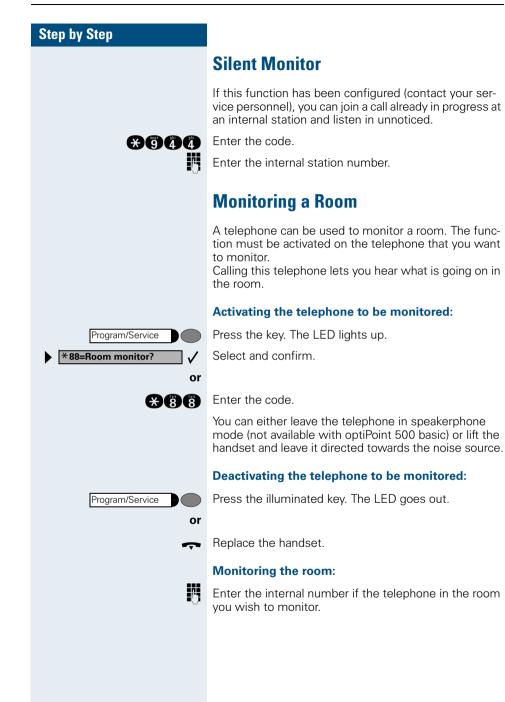

# Activating Functions for Another Telephone

If this function has been configured (contact your service personnel), you can turn the following functions on and off for other telephones. This feature is also known as associated service.

- Do not disturb, code: \*97/#97 → page 21
- Call forwarding, code: +11, +12, +13/#1 → page 64
- Locking and unlocking telephone, code: \*66/#66 → page 53
- Group ringing, code: \*81/#81 → page 88
- Leaving an advisory message, code: \*69/#69 → page 68
- Group call, code: \*85/#85 → page 88
- Reset services and functions, code: #0 → page 71
- Control relay, code: \*90/#90 → page 78
- Night service, code: \*44/#44 → page 65
- Timed reminders, code \*65 → page 62

Press the key. The LED lights up.

Confirm.

Enter the code.

Enter the internal number of the telephone for which you want to activate the function.

<u>p</u>.

√ or

μ.

Program/Service

\*83=Associated serv?

Enter the code, such as \*97 for do not disturb.

Follow the prompts on the screen for any further input.

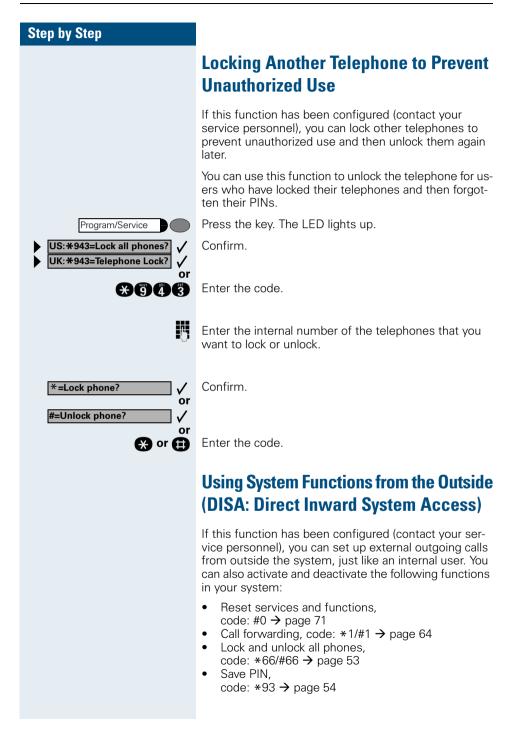

- Send a message, code: \*68/#68 → page 67
- Leave an advisory message,
- code: \*69/#69 → page 68
- Group ringing, code:  $*81/#81 \rightarrow$  page 88
- Group call, code: \*85/#85 → page 88
- Suppress caller ID, code: \*86/#86 → page 28
- Waiting tone, code: \*87/#87 → page 17
- Open door, code: +61 → page 23
- Door opener on/off, code: \*89/#89 → page 24
- Control relay, code: \*90/#90 → page 78
- Do not disturb, code: \*97/#97 → page 21
- Ringer cutoff function, code: \*98/#98 → page 21
- Speed-dialing, code: **\***7 → page 43
- Associated service, code: \*83 → page 73

**Precondition:** You have a telephone that uses tone dialing (DTMF dialing) or you can switch your telephone to tone dialing. The telephone is not connected to the system.

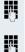

Set up a call to the system. Enter the station number (contact your service personnel).

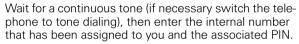

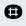

Enter the code (necessary only if programmed in the system).

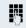

Wait for a dial tone and then enter the code, such as \*97 for Do not disturb on. Make other inputs as necessary; (refer to the operating instructions for pulse and DTMF telephones).

## or P

Dial the external number.

You can only execute one function at a time, or set up only one outgoing connection. The connection is immediately released after successful activation of a function. In the case of an external-external call, the connection is released as soon as either of the parties ends the call.

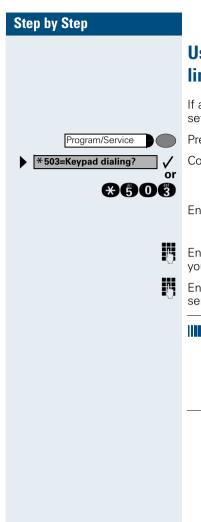

# Using functions in ISDN via code dialing (keypad dialing)

If authorized (contact your service personnel), you can set ISDN functions via code dialing in some countries.

Press the key. The LED lights up.

Confirm.

Enter the code.

Enter the number of the trunk you wish to use (contact your service personnel).

Entering a code for required ISDN function (contact your service personnel).

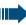

Contact your network provider to find out which ISDN functions can be code-controlled in your country.

Siemens AG shall not be liable for damages/ costs which may be incurred by fraudulent activities or remote operation (e.g. toll fraud).

# Step by Step Program/Service \*42=Tel. data service? or \*42 **0** ... **(g)** A or Entry complete? $\checkmark$ or Ħ 0 ... 🖪

# Controlling Connected Computers or Other Programs and Telephone Data Service (HiPath 3500/3550/3700/3750 Only)

If this function has been configured (contact your service personnel), you can control connected computers or programs running on them, such as hotel services or information systems, from your telephone.

Precondition: You have set up a connection.

Press the key. The LED lights up.

Confirm.

Enter the code.

The connected computer now prompts you to enter the data, which you can do in one of two ways. Contact your service personnel to find out which option is programmed in your system:

Input in en-bloc mode.

Enter data.

Press this key at the end of the entry.

Confirm.

- Input in online mode: The connected computer processes your entries directly.
  - Enter the code.

Enter data.

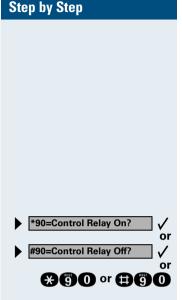

**Controlling Relays** 

If this function has been configured (contact your service personnel), you can turn up to four relays on and off to control different facilities (such as a door opener). Depending on how they are programmed, you can switch the relays on and off or switch them on and have them switched off automatically after a timeout.

Special features must be taken into consideration if your telephone operates with HiPath 5000 RSM (system networking via PC network)  $\rightarrow$  page 97!

Select and confirm.

Enter the code for "on" or "off".

Enter the relay.

**①** … **《** 

# Sensors (HiPath 3300/3350/3500/3550 Only)

If this function has been configured (contact your service personnel), sensors detect signals, causing your phone to ring and a message to appear on your screen.

# Radio Paging (Not for U.S.)

If paging equipment is connected to your system (contact your service personnel), you can contact people via their pocket receivers.

The pocket receiver indicates to the person you are looking for that someone is trying to get in touch. The person you page can then go to the nearest telephone and call you.

The operating procedures differ according to the type of radio paging equipment connected (simple or enhanced paging equipment).

## **Simple Paging Equipment**

## Paging:

To be paged, you must have activated a call ringing group  $\rightarrow$  page 90, call forwarding  $\rightarrow$  page 64, or call redirection (service technician) to the internal station number of your paging equipment. A call request is then signaled automatically.

### Answering the page from the nearest telephone:

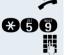

Program/Service

\*45=Page?

Lift the handset.

Enter the code.

Enter your own station number.

## Enhanced Paging Equipment (Hipath 3700/ 3750 Only)

### Paging:

Press the key. The LED lights up.

Select and confirm.

Enter the code.

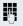

or

 $\mathbf{X}$ 

Enter the number of the party you want to page.

### **Using Other Functions**

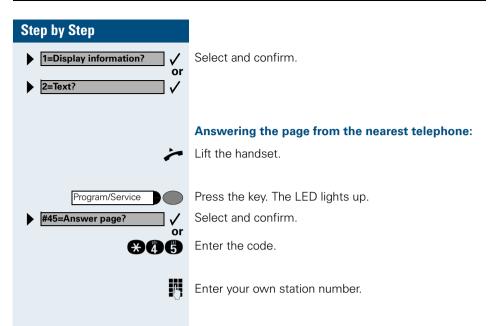

# **Team and Executive/Secretary Functions With Trunk Keys**

If this function has been configured (contact your service personnel), you belong to a team of users for whom special keys were programmed:

- Trunk kevs (MULAP kevs)
- Direct station selection keys
- Group call key (not on the executive telephone in an executive/secretary team)
- Ring transfer keys (only in an executive/secretary team)

As a team member, you can also program these keys yourself ("MULAP key", "Direct station select", "US:Join/ leave group UK:Hunt group join/leave", "Ring Transfer: on/off")  $\rightarrow$  page 57. You can also program a call forwarding key ("Forward Line") for each line.

# **Using Trunk Keys**

A separate trunk is assigned to each team member. All other team members have the same trunk keys for these trunks on their telephones. This means that every team member can use all programmed trunk keys. Each team member can also be reached under a separate station number, if one was assigned.

## Meaning of LED Indications on Trunk Keys:

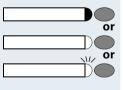

Trunk key LED is off - Trunk is free and can be used.

Trunk key LED is lit - Trunk is in use.

Trunk key LED is flashing **rapidly** - A call on the trunk needs to be answered.

Trunk key LED is flashing **slowly** - A call on hold is waiting.

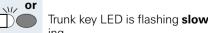

| Step by Step |                                                                                                    |
|--------------|----------------------------------------------------------------------------------------------------|
|              | Answering Calls With Trunk Keys                                                                                                    |
|              | <b>Precondition:</b> Your telephone is ringing and/or the trunk key is flashing rapidly.                                                                                                    |
|              | Press the rapidly flashing trunk key.<br>This is not necessary if the trunk is automatically as-<br>signed to you when you lift the handset or press the<br>"Speaker" key; in this case the assigned trunk key lights<br>up.                                 |
| or           | Lift the handset.                                                                                                    |
|              | With on-hook dialing: Use speakerphone mode and open listening.                                                                                                    |
|              | Making Calls with Trunk Keys                                                                                                    |
|              | Press the free trunk key that you want to use to set up<br>your call.<br>This is not necessary if the trunk is automatically as-<br>signed to you when you lift the handset or press the<br>"Speaker" key; in this case the assigned trunk key lights<br>up. |
|              | Dial the station number.                                                                                                    |
| ~            | When the other party answers: Lift the handset.                                                                                                    |
| or           | With on-hook dialing: Use speakerphone mode and open listening.                                                                                                    |
|              | Using a Trunk Key to Place a Call on Hold and Retrieve It Again                                                                                                    |
|              | <b>Precondition:</b> You are conducting a call over a trunk in your group. The "US:Hold UK:Common Hold" key has been programmed on your telephone $\rightarrow$ page 57.                                                                                     |
|              | Placing a call on hold:                                                                                                    |
|              | Press the "US:Hold UK:Common Hold" key.                                                                                                    |
| r or Release | Replace the handset or press the key.<br>Depending on the configuration (contact your service<br>personnel), this may be necessary so other team mem-<br>bers can also pick up the call on hold.                                                             |

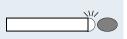

## **Retrieving the call:**

Press the slowly flashing trunk key.

## Switching Between Phone Calls on Multiple Trunks

**Precondition:** You are conducting a call over a trunk in your group. Another trunk key starts flashing.

Press the flashing trunk key. The first party is placed on hold on the other trunk.

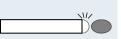

Press the slowly flashing trunk key. The second party is placed on hold.

You can switch between the two call as many times as you wish. Always press the slowly flashing trunk key.

# **Forwarding Calls on Lines**

You can immediately forward internal or external calls on your lines to different internal or external telephones (destinations); even external destinations are possible in certain system configurations.

Activating call forwarding for one trunk activates the function for all trunk keys assigned to this trunk in your group.

Press the key. The LED lights up.

Select and confirm

Enter the code

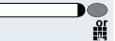

Press the trunk key you wish to use.

Enter the number of the trunk you wish to use.

If available. Press the "Forward Line" key. (You have stored the incomplete "Forward Line" function on the key, excluding the call forwarding type and destination  $\rightarrow$  page 57.)

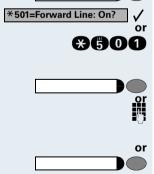

Program/Service

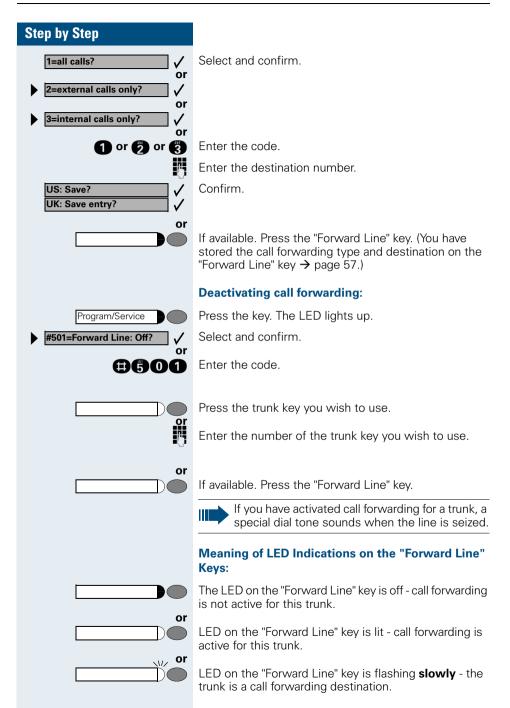

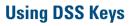

or

w or

w or

or

Each team member has a DSS key for every other member in the team.

This enables every team member to reach all other members of the team directly, simply by pressing a key.

### Meaning of LED Indications on DSS Keys

LED on the DSS key is off - the team member is not engaged in a phone call.

LED on the DSS key is lit - the team member is engaged in a phone call or has activated do not disturb.

LED on the DSS key is flashing **rapidly** - a call has arrived for you and needs to be answered.

LED on the DSS keys is flashing **slowly** - a caller is trying to reach another member of your team, who has not yet answered.

## **Using DSS Keys to Answer Calls**

**Precondition:** Your telephone is ringing and/or a DSS key is flashing.

Press the flashing DSS key.

This is not necessary if you are receiving a DSS call and the DSS key is flashing rapidly.

Lift the handset.

With on-hook dialing: Use speakerphone mode and open listening.

## **Calling a Team Member Directly**

Press the direct station selection key.

If the team member you wish to reach is engaged in another call, the DSS key on your telephone is illuminated. You can make the call even in this case.

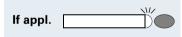

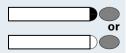

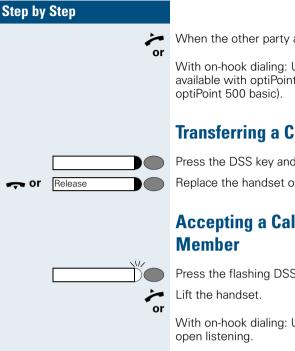

When the other party answers: Lift the handset.

With on-hook dialing: Use speakerphone mode (not available with optiPoint 500 economy and

# **Transferring a Call in Progress**

Press the DSS key and announce the call, if desired.

Replace the handset or press the key.

# Accepting a Call for Another Team

Press the flashing DSS key or trunk key.

With on-hook dialing: Use speakerphone mode and

# Joining or Leaving a Group Call (Not for the Executive Telephone in an **Executive/Secretary Team**)

By default, your telephone rings when a call arrives on vour line.

If you want your phone to ring even when calls arrive on other lines, you can turn your ringer on and off for each line in your group  $\rightarrow$  page 88.

Your telephone rings (one time only or every four seconds) even when you are engaged in another call (attention ring volume  $\rightarrow$  page 50).

# Transferring Calls Directly to the Executive

# (Only in an Executive/Secretary Group)

Normally, audible signaling of all calls for the executive is heard only in the secretary's office. You can activate audible signaling so that calls are only

signaled on the executive telephone and on a second telephone assigned to it.

## Activating ring transfer:

Press the Ring Transfer" key. The LED lights up.

Press the key. The LED lights up.

Select and confirm.

Enter the code.

or

or

or

√ or

₩500

Program/Service

Program/Service

#502=Ring Transfer: Off?

\*502=Ring Transfer: On?

Press the trunk key you wish to use.

Enter the number of the trunk you wish to use.

## Deactivating ring transfer:

Press the "Ring Transfer" key. The LED goes out.

Press the key. The LED lights up. Select and confirm.

Enter the code.

or M

**(#)(5)(0)(7)** 

Press the trunk key you wish to use.

Enter the number of the trunk you wish to use.

# **Using Other Team Functions**

# **Turning Group Call On and Off**

If this function has been configured (contact your service personnel), you belong to one or more groups of users who can each be reached under a hunt group or group call number.

Incoming calls are signaled on all group member telephones in the order in which they are received (hunt group) or simultaneously (= group call) until one member of the group accepts the call.

You can also belong to a team (including executive/secretary ones) in which station numbers are programmed on trunk keys  $\rightarrow$  page 81.

Each member of the group remains available under his or her own station number.

You can activate and deactivate the audible signal for a hunt group, group call or individual trunks in a group (including an executive/secretary team).

If the LED on a programmed "US:Join/leave group UK:Hunt group join/leave" key  $\rightarrow$  page 57 is illuminated, this means that the audible tone was activated for at least one group.

Special features must be taken into consideration if your telephone operates with HiPath 5000 RSM (system networking via PC network) → page 93!

#### You belong to a hunt group or a group call:

 Select and confirm.

Enter the code for "leave" or "join".

Press the Hunt group join/leave key.

|                                                                                                    | You belong to multiple groups or to one group with trunk keys (including executive/secretary teams).                                                                                        |
|----------------------------------------------------------------------------------------------------|----------------------------------------------------------------------------------------------------|
| <ul> <li>US: Leave group?</li> <li>UK: Leave hunt group?</li> <li>V</li> <li>Or</li> <li>US: Join group?</li> </ul> | Select and confirm.                                                                                                    |
| UK: Join hunt group?                                                                                                |                                                                                                    |
| <b>⊕85</b> or <b>€85</b><br>or                                                                                      | Enter the code for "leave" or "join".                                                                                                    |
| or                                                                                                    | Press the "Hunt group join/leave" key.                                                                                                    |
| 301 x group name<br>Or<br>301 group name                                                                            | If an "x" appears between group/trunk number<br>(such as 301) and group name, the audible tone is active<br>for this group or trunk.<br>No "x" means that the audible tone was deactivated. |
| Next?                                                                                                    | Press the "OK" dialog key to confirm your selection and display the next group or trunk number and group name.                                                                              |
| Or<br>↓ US: Leave group?<br>↓ UK: Leave hunt group?<br>↓                                                            | Select and confirm. This turns off the audible tone for the displayed group or trunk.                                                                                                    |
| or<br>US: Join group?<br>UK: Join hunt group?<br>or                                                                 | Select and confirm.<br>This turns off the audible tone for the displayed group or<br>trunk.                                                                                                 |
| ▶ #=Leave all groups?                                                                                               | Select and confirm.<br>This turns off the audible tone for all groups and trunks.                                                                                                    |
| er<br>Or                                                                                                    | Enter the code for "Leave all groups".                                                                                                    |
| ▶ *=Rejoin_all_groups ✓                                                                                             | Select and confirm.<br>This turns off the audible tone for all groups and trunks.                                                                                                    |
| 8                                                                                                    | Enter the code for "Join all groups".                                                                                                    |

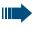

If you deactivate the audible tone for another group or trunk, or deactivate it for all groups and trunks to which you belong, a special dial tone sounds when you lift the handset.

# Accepting a Call for Another Member of Your Team

You can accept calls for other telephones in your team from your telephone even while engaged in another call. To do this, contact your service personnel to find out if a pickup group has been configured.

**Precondition:** You telephone rings briefly. The following message appears on the display: "Call for:".

Confirm.

Press the key. The LED lights up.

Enter the code.

# Activating and Deactivating a Ringing Group

You can have calls for your telephone signaled audibly at up to five other internal phones. The person who answers first receives the call.

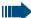

Special features must be taken into consideration if your telephone operates with HiPath 5000 RSM (system networking via PC network) → page 96!

# Saving, displaying, and deleting telephones for the ringing group:

Press the key. The LED lights up.

Select and confirm.

Enter the code.

Follow the display prompts (enter the internal station number).

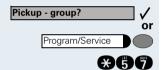

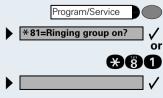

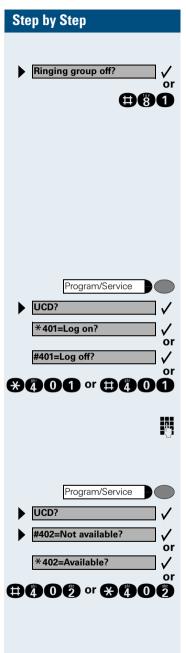

## Removing all telephones in call ringing group:

Select and confirm.

Enter the code.

# **Uniform Call Distribution (UCD)**

If this function has been configured (contact your service personnel), you belong to a group of users (agents) to whom calls are distributed.

An incoming call is always assigned to the agent who has had the longest break without a call.

# Logging on and off at the beginning and end of your shift:

Press the key. The LED lights up.

Select and confirm.

Confirm.

Enter the code for "Log on" or "Log off".

To log on, enter your identification number ("Agent:"). Contact your service personnel to find out what it is.

## Logging on and off during your shift:

Press the key. The LED lights up.

Select and confirm.

Confirm.

Enter the code for "Not available" or "Available".

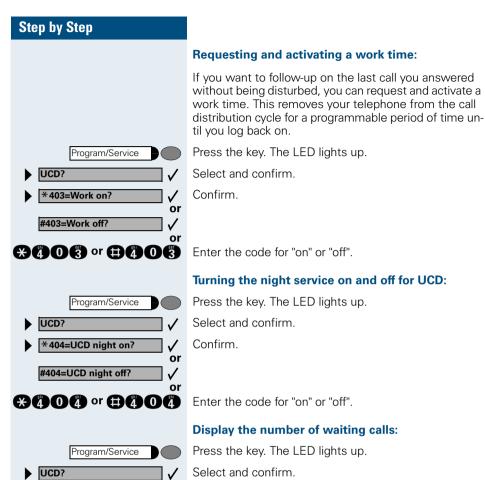

★ 405=Calls in queue? ✓ or

X405

Confirm.

Enter the code for "on" or "off".

# Special Functions in the LAN (PC Network)

If your telephone is operating in a HiPath 5000 RSM environment, multiple HiPath 3000 systems are interconnected via a LAN (Local Area Network, e.g. proprietary PC network). Your telephone calls are conducted via the LAN (PC network).

If this is the case, you must take certain special features into consideration when performing various functions. These are described below.

# Leaving a Hunt Group/Group Call

**Precondition:** you belong to a hunt group/group call  $\rightarrow$  page 88 of another HiPath 3000:

Select and confirm.

Enter the code.

Enter the (DISA) call number of the other HiPath 3000.

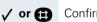

or

14

\*47

V or 🔂

Confirm the entry.

Enter the (DISA) call number of your telephone.

Confirm the entry.

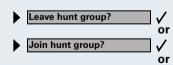

⊞86 or 886

Internal DISA?

Select and confirm.

Enter the code for "leave" or "join".

**You belong to multiple groups of another** HiPath 3000:

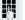

Enter the group number for "Join/Leave, directed".

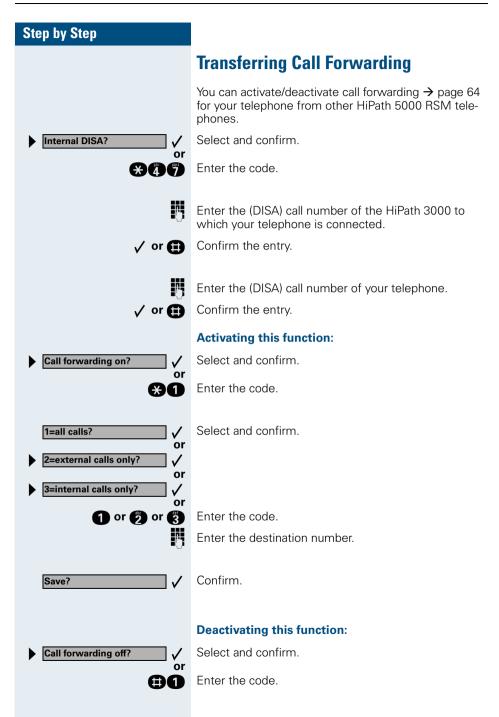

| Step by Step        |                                                                                                    |
|---------------------|----------------------------------------------------------------------------------------------------|
|                     | Using Night Answer                                                                                                    |
|                     | If authorized (contact your service personnel), you can define telephones in other HiPath 3000 communications platforms as the night answer $\rightarrow$ page 65. |
| Internal DISA?      | Select and confirm.                                                                                                    |
| or                  | Enter the code.                                                                                                    |
| 13                  | Enter the (DISA) call number of the HiPath 3000 to which the night answer telephone is connected.                                                                  |
| 🗸 or 🖽              | Confirm the entry.                                                                                                    |
| 8                   | Enter the (DISA) call number of the telephone from which you wish to activate/deactivate the night answer service.                                                 |
| 🗸 or 🖪              | Confirm the entry.                                                                                                    |
|                     | Activating this function:                                                                                                    |
| Night answer on?    | Select and confirm.                                                                                                    |
| or                  | Enter the code.                                                                                                    |
| 15                  | Enter the destination number (= temporary night an-<br>swer service).                                                                                              |
| Save?               | Confirm.                                                                                                    |
| ·                   | Deactivating this function:                                                                                                    |
| ► Night answer off? | Select and confirm.                                                                                                    |
| or                  |                                                                                                    |
| ⊕@@                 | Enter the code.                                                                                                    |
|                     |                                                                                                    |
|                     |                                                                                                    |
|                     |                                                                                                    |
|                     |                                                                                                    |

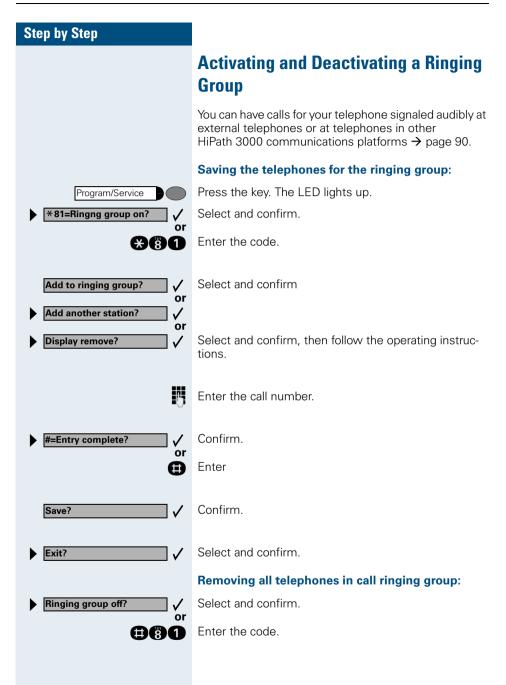

| Step by Step                                                                                           |                                                                                                    |
|----------------------------------------------------------------------------------------------------|----------------------------------------------------------------------------------------------------|
|                                                                                                    | Controlling Relays                                                                                                    |
|                                                                                                    | If this feature is configured (contact your service personnel), you can also control relays $\rightarrow$ page 78 in other HiPath 3000 communications platforms. |
| Internal DISA?                                                                                         | Select and confirm.                                                                                                    |
| er er er er er er er er er er er er er e                                                               | Enter the code.                                                                                                    |
|                                                                                                    | Enter the (DISA) call number of the HiPath 3000 in which the relay is to be controlled.                                                                          |
| 🗸 or 🖽                                                                                                 | Confirm the entry.                                                                                                    |
| IJ                                                                                                    | Enter the (DISA) call number of the telephone from which you wish to control the relay.                                                                          |
| 🗸 or 🖽                                                                                                 | Confirm the entry.                                                                                                    |
| <ul> <li>▶ *90=Control Relay On?</li> <li>✓ or</li> <li>▶ #90=Control Relay Off?</li> <li>✓</li> </ul> | Select and confirm.                                                                                                    |
| or<br>€90 or ⊕90                                                                                       | Enter the code for "on" or "off".                                                                                                    |
| 1 (4)                                                                                                  | Enter the relay.                                                                                                    |
|                                                                                                    |                                                                                                    |
|                                                                                                    |                                                                                                    |
|                                                                                                    |                                                                                                    |
|                                                                                                    |                                                                                                    |
|                                                                                                    |                                                                                                    |
|                                                                                                    |                                                                                                    |
|                                                                                                    |                                                                                                    |

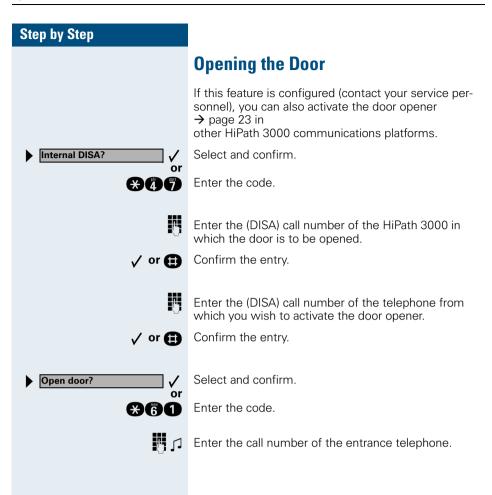

# **Labeling, Documentation and Accessories**

# **Labeling Key Fields**

You can chose from the following options to label the keys with the functions/call numbers saved ( $\rightarrow$  page 9,  $\rightarrow$  page 10,  $\rightarrow$  page 55):

Labeling

by hand:

Labeling strips are deliverd with your optiPoint. Write the function or a name on the matching strips within the white field and attach them to your optiPoint.

- with a computer: You have avail of a CD Rom (ask your service personnel) with the electronic operating instructions for your HiPath 3000 / 5000 RSM
   → page 100. You can label your keypads for each PC.
- with a computer via the Internet:

You will find the "Online Key Labelling Tool" along with the user interface under <u>http://www.hipath.com</u>  $\rightarrow$  "Downloads"  $\rightarrow$  "Software". Special labeling sheets, which can be ordered, are available with the corresponding labeling strips for this procedure.

Labeling sheets can be ordered from the details of the article number from Siemens' Sales Organisation or via the following internet address: <u>http://www.click4business-supplies.de</u>

Article number-labeling sheets:

A31003-H8400-B993-\*-6Z19

for optiPoint basic/standard/advance paper size - DINA4 A31003-H8400-B992-\*-6719

for optiPoint key module paper size - DINA4

Put the labeled strips in the relevant key pad on your optiPoint and place the transparent cover over them (mat page above).

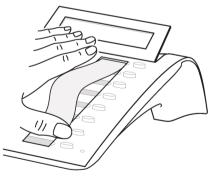

## **Attaching a Station Number Label**

Self-adhesive call-number labels are also delivered with your optiPoint.

Write on the call-number label (fire brigade, police, own telephone numbers), then remove and stick it in the recess on the telephone when the handset is lifted.

## **Documentation**

You can find these operating instructions in the Internet in PDF format under

http://www.hipath.com

and on CD-ROM (ask your service personnel) in HTML and PDF format.

The CD-Rom (7 languages) or a printout of these operating instructions can be ordered from the details of the article number from Siemens' Sales Organisation of via the following Internet address.

http://www.click4business-supplies.de

CD-ROM article number: P31003-H3540-C140-\*-6Z19 Article number of these operating instructions: A31003-H1012-C121-3-7619

In order to look at and print the operating instructions in PDF format, you need a computer on which the free Acrobat Reader software package is installed by Adobe.

To look at the operating instructions in HTML format you need a computer with a www browser, e.g. Microsoft Internet Explorer.

## Accessories

The following accessories help you customize your telephone (not optiPoint 500 economy) to your individual preferences. optiPoint adapters are modules which can be plugged into the option bays at the bottom of optiPoint.

#### optiPoint key module:

Key module with 16 programmable keys. You can connect up to two key modules to your telephone.

#### optiPoint BLF:

Key modules with 90 LEDs and function keys. Use preferably in conjunction with optiPoint Attendant.

#### optiPoint acoustic adapter:

Connects a desk microphone, Headset, external speaker or second handset.

Provides an additional bell for signaling calls in loud environments and similar situations and controls illuminated display panels, such as "Please do not enter" at the entrance to a room.

#### optiPoint analog adapter:

Connects an additional analog telephone, fax machine or PC with a modem card.

#### optiPoint ISDN adapter:

Connects an ISDN device, such as an ISDN fax machine, video recorder or PC to the  $S_0$  interface.

#### optiPoint phone adapter:

Connects a second system telephone. Callers can reach the second system telephone under a separate station number.

#### optiPoint recorder adapter:

Connects an external recorder or a second headset.

#### Headset:

Headset for frequent telephone users.

#### Second handset:

Allows you to hear better in noisy environments.

#### Desk microphone:

For speakerphone mode under poor acoustic conditions.

#### External speaker:

Improves the sound quality with open listening.

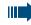

You will find details about the individual products in your optiPoint telephone data sheets.

# **Fixing Problems**

## **Telephone Maintenance**

- Always use a damp or antistatic cloth to clean the telephone. Never use a dry cloth.
- If the telephone is very dirty, clean it with a diluted neutral cleaner containing surfactants, such as a dish detergent. Afterwards remove all traces of the cleaner with a damp cloth (using water only).
- Never use cleaners containing alcohol, cleaners that corrode plastic, or abrasive powders.

# Troubleshooting

#### Pressed key does not respond:

Check whether the key is stuck.

#### Telephone does not ring:

Check whether the do not disturb function was activated on your telephone (" Do not disturb" appears on the screen). If so, deactivate it  $\rightarrow$  page 21.

#### You cannot dial an external number:

Check whether you telephone is locked ("US:Not authorized UK:Access denied" appears on the screen). If so, unlock the telephone  $\rightarrow$  page 53.

#### To correct any other problem:

First contact your service personnel. If your service personnel is unable to correct the problem, contact Customer Service.

US: Invalid entry UK: Incorrect entry

US: Not authorized

UK: Access denied

# Responding to Error Messages on the Screen

#### Possible cause:

The station number is incorrect.

#### **Possible response:**

Enter a correct station number.

#### Possible cause:

You tried to activate a disabled function.

#### Possible response:

Ask your service personnel to authorize you to use the function.

#### US: Currently not possible UK: Feature not available

#### Possible cause:

The station number you dialed does not exist. The telephone you are trying to call is unplugged.

#### Possible response:

Enter a correct station number. Try calling the telephone again later on.

#### Possible cause:

You dialed your own station number.

#### Possible response:

Enter a correct station number.

#### Possible cause:

All memory locations for external station numbers are currently in use.

### Possible response:

Try again later on.

## **Contacts for Resolving Problems**

If you encounter a problem that lasts longer than five minutes, contact your service personnel.

| <br>· · · |  |  |
|-----------|--|--|
|           |  |  |
|           |  |  |
|           |  |  |
|           |  |  |
|           |  |  |
|           |  |  |
|           |  |  |

US:Invalid station number

UK: Number cannot be

haleib

| US: Key memory is full |  |
|------------------------|--|
| UK: Max.no.of keys     |  |
| exceeded               |  |

# Index

## A

| accessories                    | 101 |
|--------------------------------|-----|
| account code                   |     |
| activating door opener         |     |
| adapter                        | 101 |
| advisory message               | 68  |
| agents                         | 91  |
| announcement                   |     |
| answering a timed reminder     |     |
| answering machine              |     |
| call pickup                    |     |
| appointment                    |     |
| assigning a DID number         |     |
| assigning available keys       | 55  |
| assigning programmable keys    |     |
| associated dialing/dialing aid |     |
| Attention Ring Vol             | 50  |
| automatic connection setup     |     |
| automatic line seizure         |     |
|                                |     |

# C

### call accepting from answering machine ... 24 accepting in a team ......86 accepting, group ......90 answering ......14 forwarding ......64 forwarding MSN in CO ......66 in a team with trunk keys ......82 pickup, directed ......18 rejecting ......18 retrieving from park ......37 using DSS keys in a team .......85

| call charge assignment               | 46  |
|--------------------------------------|-----|
| call charges for another telephone   | .44 |
| call charges for your telephone      | 44  |
| call forwarding                      |     |
| MSN in CO                            | 66  |
| call request                         | 39  |
| call signal                          | .14 |
| call transfer                        | 36  |
| call volume14,                       | 51  |
| call waiting                         |     |
| accepting                            | 16  |
| allowing                             |     |
| preventing                           |     |
| call waiting (camp-on)               |     |
| tone off                             | .17 |
| call waiting on/off                  |     |
| call waiting tone on/off             | .17 |
| caller ID                            |     |
| restoring display of                 |     |
| suppressing display of caller ID     |     |
| caller ID suppression                | 28  |
| calling                              |     |
| entrance telephone                   |     |
| calling a second party               | 33  |
| calls                                |     |
| distributing                         |     |
| calls in queue25,                    |     |
| CE mark                              |     |
| change call number                   |     |
| charges for another telephone        |     |
| charges for your telephone           |     |
| checking key assignments             |     |
| cleaning the telephone               |     |
| code dialing in ISDN                 |     |
| codes                                |     |
| conducting calls with a headset      |     |
| conference                           |     |
| connection setup, automatic          |     |
| consultation hold                    |     |
| contacts/problems                    | 03  |
| control panel                        |     |
| optiPoint 500 advance                |     |
| optiPoint 500 economy/basic/standarc | 9   |

## D

| deleting advisory messages68         |
|--------------------------------------|
| desk microphone101                   |
| details, fax71                       |
| dial input editing27                 |
| dialing                              |
| en-bloc                              |
| internal/external calls26            |
| dialing a number                     |
| from the caller list40               |
| with repertory dialing keys43        |
| dialing aid                          |
| S0-bus                               |
| dialing Internal calls26             |
| dialing numbers                      |
| from the internal directory42        |
| using speed-dialing43                |
| direct inward system access (DISA)74 |
| direct station select56, 58, 85      |
| directory, internal42                |
| DISA74                               |
| Display9                             |
| display 10                           |
| Display angle52                      |
| Display backlight52                  |
| Display contrast52                   |
| distributing calls91                 |
| do not disturb21                     |
| door opener24                        |

# E

| editing dial inputs           | 27  |
|-------------------------------|-----|
| editing the station number    | 27  |
| en-bloc                       | 27  |
| enhanced paging equipment     | 79  |
| entrance telephone            | 23  |
| error messages                | 103 |
| executive/secretary functions | 81  |
| explanation of symbols        | 11  |
| external code                 |     |

# F

| faceplate                             |  |
|---------------------------------------|--|
| key module10                          |  |
| fax details71                         |  |
| forwarding64                          |  |
| multiple subscriber number (MSN)66    |  |
| forwarding MSN in CO66                |  |
| forwarding multiple subscriber number |  |
| (MSN)                                 |  |
| function keys12                       |  |
| functions                             |  |
| activating/deactivating for another   |  |
| telephone associated service73        |  |
| programming on keys57                 |  |
| resetting71                           |  |
|                                       |  |

# G

| group call88 |  |
|--------------|--|
| in a team86  |  |

# H

| handsfree answerback           | 20 |
|--------------------------------|----|
| off                            | 20 |
| on                             | 20 |
| headset                        |    |
| HiPath 5000 RSM                |    |
| actuators                      |    |
| door opener                    |    |
| group call                     | 93 |
| hunt group                     |    |
| night answer                   |    |
| relays                         |    |
| ringing group                  |    |
| transferring call forwarding . | 94 |
| hotline                        |    |
| HTML format                    |    |
| hunt group                     |    |
|                                |    |

## 

| internal directory |  |
|--------------------|--|
| IP telephony       |  |

# K

| key fields, labeling<br>key module<br>keypad dialing | 10 |
|------------------------------------------------------|----|
| keys                                                 |    |
| assigning                                            |    |
| fixed                                                |    |
| incomplete save                                      | 57 |
| labeling                                             |    |
| programmable                                         |    |
|                                                      |    |

## L

| labeling key fields             |            |
|---------------------------------|------------|
| LAN telephony                   |            |
| leaving an advisory message     | 68         |
| LED (light-emitting diode)      | 9, 10      |
| LED indications, meaning of     | 81, 84, 85 |
| LED signals, meaning            | 58         |
| locking all phones              | 74         |
| locking/unlocking the telephone | 53         |

| М                                |        |
|----------------------------------|--------|
|                                  |        |
| mailbox                          | 19     |
| making calls                     |        |
| on-hook dialing                  | 26     |
| to stored destinations           | 39     |
| using redial                     | 41     |
| with the dialing aid             | 32     |
| making external calls            | 26     |
| making trunk calls               | 26     |
| malfunctions                     | 102    |
| meaning of LED Indications       | 81     |
| meaning of LED indications       | 84, 85 |
| meaning of LED signals           | 58     |
| message                          |        |
| answering                        | 67     |
| deleting/displaying              | 67     |
| receiving                        | 67     |
| sending                          | 67     |
| microphone for speakerphone mode | 10     |
| monitoring                       |        |
| silent                           | 72     |
| MULAP keys                       | 81     |
| MULAP trunk keys                 |        |

## Ν

| night answer | 65 |
|--------------|----|
| notes        | 2  |

## 0

| 24     |
|--------|
| 15     |
| 23     |
|        |
| 100    |
| 100    |
| 100    |
| 12     |
|        |
| 60     |
| 11     |
| 101    |
| 10     |
| 25     |
| 49, 72 |
|        |

## Ρ

| parking a call<br>PDF format<br>personal identification number | 100<br>54 |
|----------------------------------------------------------------|-----------|
| pickup (call)                                                  |           |
| PIN<br>for a telephone                                         |           |
| placing a call on hold                                         |           |
| in a team                                                      |           |
| preventing and allowing                                        |           |
| automatic camp-on                                              |           |
| prime line on                                                  |           |
| problems/contacts                                              |           |
| procedure                                                      |           |
| assigning to a key                                             |           |
| Program/Service                                                |           |
| programming available keys                                     |           |
| programming keys                                               |           |
| programming your telephone                                     |           |
| project calls                                                  |           |

## R

| 37     |
|--------|
| 14, 51 |
| 41     |
| 40     |
| 78     |
| 70     |
| 30     |
| 71     |
| 71     |
| 50     |
|        |
| 87     |
| 50     |
| 21     |
|        |
| 72     |
|        |

# S

| saving a PIN                 | 54     |
|------------------------------|--------|
| second level                 | 43, 55 |
| secretary functions          |        |
| sensors                      |        |
| setting your telephone       |        |
|                              |        |
| Shift                        |        |
| Shift key                    |        |
| silent monitor               |        |
| simple paging equipment      | 79     |
| speaker                      | 14     |
| speaker call                 | 28     |
| speakerphone mode            |        |
| special dial tone            |        |
| speed-dialing                |        |
| dialing numbers              | 43     |
| saving station speed-dialing |        |
|                              |        |
| system                       | 43     |
| station number               |        |
| assigning                    |        |
| correcting                   | 27     |
| saving                       | 55     |
| station speed-dialing        | 43, 56 |
| suffix-dialing               |        |
| switches                     |        |
| system speed-dialing         |        |
|                              |        |
| system-wide cancellation     | /      |
|                              |        |

## T

| team with trunk keys            |     |
|---------------------------------|-----|
| telephone                       |     |
| cleaning                        | 102 |
| locking                         |     |
| locking another                 |     |
| locking/unlocking               |     |
| locking/unlocking all phones    |     |
| maintaining                     |     |
| operating                       |     |
| settings                        |     |
| testing                         |     |
| using another like your own     | 69  |
| telephone data service          |     |
| telephone maintenance           |     |
| telephone test                  | 63  |
| temporary phone                 | 69  |
| testing the telephone           |     |
| testing the telephone functions | 63  |
| text message                    |     |
| answering                       | 67  |
| deleting/displaying             |     |
| receiving                       |     |
| sending                         |     |
| three-party conference          |     |
| time-dependent hotline          |     |
| toggle                          |     |
| toggle/connect                  |     |
| in the team                     |     |
| tone dialing                    |     |
| tone dialing (DTMF dialing)     |     |
| trace call                      |     |
| transfer (call)                 |     |
| after announcement              |     |
| transfer call                   |     |
| trunk flash                     |     |
| trunk keys in a team            |     |
| trunk keys, MULAP               |     |
| trunk, reserving                |     |
|                                 |     |

## Index

## U

| UCD                              | 91 |
|----------------------------------|----|
| using a caller list              | 39 |
| using a temporary phone          |    |
| using functions from the outside | 74 |

## V

## W

| waiting calls | . 25 |
|---------------|------|
| work time     | . 92 |

# **Overview of Functions and Codes (Alphabetical)**

The table below lists all available functions as they appear on the display. Functions that have been configured (contact your service personnel) can be activated interactively (select + save) via the Program/Service menu (select + save or enter a code), or by pressing function keys, provided that the functions have been configured (contact your service personnel).

| Functions<br>(display)                                                                                                    | Inter-<br>actively  | Via the<br>Program/Service<br>menu<br>Program/Service |                                   | With<br>function<br>keys |
|----------------------------------------------------------------------------------------------------|---------------------|-------------------------------------------------------|-----------------------------------|--------------------------|
|                                                                                                    |                     |                                                       | Code                              |                          |
| Account code                                                                                                    |                     | √                                                     | *60                               | Х                        |
| Advisory msg. on<br>Advisory msg. off                                                                                                    | ✓<br>✓              | $\checkmark$                                          | *69<br>#69                        | X<br>X                   |
| Associated dial                                                                                                    |                     | ✓                                                     | *67                               | Х                        |
| Associated serv.                                                                                                    |                     | $\checkmark$                                          | *83                               | Х                        |
| Call waiting<br>Waiting tone off<br>Waiting tone on<br>Call wait.term.on<br>Call wait.trm.off                                                                      | ✓<br>✓<br>✓         | $\checkmark$                                          | *55<br>*87<br>#87<br>*490<br>#490 | X<br>X<br>X<br>X<br>X    |
| Caller List<br>Save number                                                                                                    | ✓<br>✓              | $\checkmark$                                          | #82<br>*82                        | X<br>X                   |
| Changeover on<br>Changeover off<br>Change PIN                                                                                                    | ✓<br>✓              | $\checkmark$                                          | *66<br>#66<br>*93                 | X<br>X                   |
| Conference<br>Start conference<br>Adding a party to the conference<br>End conference<br>View conf parties<br>Remove party<br>Drop last conf. party (only for U.S.) | * * *<br>* * *<br>* | ✓<br>✓                                                | *3<br>#3<br>*491                  | X                        |
| Consult<br>Return to held call<br>Quit and return<br>Transfer/US:Accept call UK:Accept                                                                             | *<br>*<br>*         | $\checkmark$                                          | *0<br>*0                          |                          |
| Control Relay On<br>Control Relay Off                                                                                                    |                     | $\checkmark$                                          | *90<br>#90                        | X<br>X                   |
| US:Directory UK:Phonebook                                                                                                    | ✓                   |                                                       |                                   | Х                        |
| DISA                                                                                                    |                     |                                                       |                                   |                          |
| Internal DISA                                                                                                    | ✓                   | $\checkmark$                                          | <b>*</b> 47                       | Х                        |

## **Overview of Functions and Codes (Alphabetical)**

| Functions<br>(display)                                                                                                    | Inter-<br>actively | Via the<br>Program/Service<br>menu<br>Program/Service |                                                      | With<br>function<br>keys                  |
|----------------------------------------------------------------------------------------------------|--------------------|-------------------------------------------------------|------------------------------------------------------|-------------------------------------------|
|                                                                                                    |                    |                                                       | Code                                                 |                                           |
| En-bloc sending<br>Dial                                                                                                    | ~                  |                                                       |                                                      |                                           |
| DND on<br>DND off                                                                                                    | ✓<br>✓             | √<br>√                                                | *97<br>#97                                           | X<br>X                                    |
| Door opener on<br>Door opener off                                                                                                    |                    | √<br>√                                                | *89<br>#89                                           | X<br>X                                    |
| DTMF dialing                                                                                                    |                    | ✓                                                     | *53                                                  | Х                                         |
| Forwarding on<br>1=all calls<br>2=external calls only<br>3=internal calls only<br>Forwarding off<br>Trunk FWD on<br>Trunk FWD out<br>Forward Line: On<br>Forward Line: Off |                    |                                                       | *1<br>*12<br>*13<br>#1<br>*64<br>#64<br>*501<br>#501 | X<br>X<br>X<br>X<br>X<br>X<br>X<br>X<br>X |
| Headset<br>Answer call                                                                                                    | ~                  |                                                       |                                                      |                                           |
| HF answerback on<br>HF answerback off                                                                                                    | ✓<br>✓             | √<br>√                                                | *96<br>#96                                           | X<br>X                                    |
| Hotline                                                                                                    |                    |                                                       |                                                      |                                           |
| Join hunt group<br>Leave hunt group<br>Rejoin all groups<br>Leave all groups                                                                                               | *<br>*<br>*        | ✓<br>✓<br>✓                                           | *85<br>#85<br>*85*<br>#85#                           | X<br>X<br>X<br>X                          |
| Lock all phones                                                                                                    |                    | √                                                     | *943                                                 | Х                                         |
| Monitoring                                                                                                    |                    |                                                       | *944                                                 |                                           |
| Mute on<br>Mute off                                                                                                    | ×<br>*             | $\checkmark$                                          | *52<br>#52                                           | X<br>X                                    |
| Night answer on<br>Night answer off                                                                                                    | ✓<br>✓             | √<br>√                                                | *44<br>#44                                           | X<br>X                                    |
| Open door                                                                                                    |                    | $\checkmark$                                          | *61                                                  | Х                                         |
| Override                                                                                                    | ~                  | √                                                     | *62                                                  | Х                                         |

| Functions<br>(display)                                                                 | Inter-<br>actively | Via the<br>Program/Service<br>menu |                   | With<br>function<br>keys |
|----------------------------------------------------------------------------------------|--------------------|------------------------------------|-------------------|--------------------------|
|                                                                                        |                    | Program/Servic                     | Code              |                          |
| Page                                                                                   |                    |                                    | *45               | Х                        |
| Answer page (not for U.S.)                                                             |                    | $\checkmark$                       | #45               | X                        |
| Park a call<br>Retrieve call                                                           |                    | √<br>√                             | *56<br>#56        | Х                        |
| Phone Test                                                                             |                    | $\checkmark$                       | *940              |                          |
| Pickup - directed<br>Pickup - group<br>Accept call                                     | *<br>*             | √<br>√                             | *59<br>*57        | X<br>X                   |
| Prog. feature key                                                                      |                    | $\checkmark$                       | <b>*</b> 91       | Х                        |
| Redial                                                                                 |                    |                                    |                   | Х                        |
| Reject call<br>Release                                                                 |                    |                                    |                   | Х                        |
| Relocate<br>Complete Relocate                                                          | ~                  | √                                  | *9419<br>#9419    | Х                        |
| Reserve trunk                                                                          | ✓                  |                                    |                   | Х                        |
| Reset services                                                                         |                    | $\checkmark$                       | #0                | Х                        |
| Retrieve line                                                                          |                    | $\checkmark$                       | *63               | Х                        |
| Ring Transfer: On<br>Ring Transfer: Off                                                |                    | $\checkmark$                       | *502<br>#502      | X<br>X                   |
| Ringer cutoff on<br>Ringer cutoff off                                                  | ✓<br>✓             | √<br>√                             | *98<br>#98        | X<br>X                   |
| Ringing group on<br>Ringing group off                                                  |                    | $\checkmark$                       | *81<br>#81        | X<br>X                   |
| Room monitor                                                                           |                    | ✓                                  | *88               | Х                        |
| Select language                                                                        |                    | ✓                                  | *48               |                          |
| Send message<br>View sent message<br>US: View messages UK: Display Messages<br>Mailbox | *<br>*<br>*        | $\checkmark$                       | *68<br>#68<br>#68 | X<br>X<br>X<br>X         |
| Keypad dialingl                                                                        |                    | $\checkmark$                       | *503              |                          |
| Shift Key                                                                              |                    |                                    |                   | Х                        |
| Show call charges (own telephone)<br>View call charges (other party's telephone)       |                    | $\checkmark$                       | *65               | X<br>X                   |
| Speaker call                                                                           |                    | $\checkmark$                       | *80               | Х                        |
| Suppress call ID<br>Restore caller ID                                                  | *<br>*             | √<br>√                             | *86<br>#86        | X<br>X                   |
| Tel. data service                                                                      |                    |                                    | *42               |                          |

## **Overview of Functions and Codes (Alphabetical)**

| Functions<br>(display)                                                                                                    | Inter-<br>actively | Via the<br>Program/Service<br>menu<br>Program/Service |                                                                      | With<br>function<br>keys                  |
|----------------------------------------------------------------------------------------------------|--------------------|-------------------------------------------------------|----------------------------------------------------------------------|-------------------------------------------|
|                                                                                                    |                    |                                                       | Code                                                                 |                                           |
| Temporary MSN (not for U.S.)                                                                                                    | ✓                  | √                                                     | <b>*</b> 41                                                          | Х                                         |
| Temporary Phone                                                                                                    |                    | √                                                     | *508                                                                 | Х                                         |
| Timed reminder on<br>Timed reminder off                                                                                          |                    | √<br>√                                                | *46<br>#46                                                           | X<br>X                                    |
| Toggle/Connect                                                                                                    | ✓                  | √                                                     | *2                                                                   | Х                                         |
| Trace call                                                                                                    |                    | ✓                                                     | *84                                                                  | Х                                         |
| Transfer                                                                                                    | ✓                  |                                                       |                                                                      |                                           |
| Trunk Flash                                                                                                    |                    | √                                                     | *51                                                                  | Х                                         |
| UCD<br>Log on<br>Log off<br>Available<br>Not available<br>Work on<br>Work off<br>UCD night on<br>UCD night off<br>Calls in queue |                    |                                                       | *401<br>#401<br>*402<br>#402<br>*403<br>#403<br>*404<br>#404<br>*405 | X<br>X<br>X<br>X<br>X<br>X<br>X<br>X<br>X |
| US:Callback UK:Set Callback<br>View callbacks/Delete                                                                             | ✓<br>✓             | √<br>√                                                | *58<br>#58                                                           | Х                                         |
| Use speed-dialing<br>Change Speed-dial (station)                                                                                 |                    | √<br>√                                                | *7<br>*92                                                            | X<br>X                                    |

# FCC and Industry Canada Compliance

This section describes the requirements for compliance with Federal Communications Commission (FCC) Rules and Industry Canada CS-03 standard.

# **FCC Certification and Requirements**

The following paragraphs describe requirements and information based on FCC rules.

## Service

If you experience problem with the Siemens optiPoint 500 telephone, contact Siemens customer support at 1-800-835-7656 for information on service and repairs. The telephone company can ask you to disconnect the equipment from the network until the problem is corrected or until you are sure that the equipment is not malfunctioning.

## FCC Rules, Part 15

The Siemens optiPoint 500 telephone has been tested and complied with the limits for a class A digital device, pursuant to Part 15 of the FCC Rules. These limits are designed to provide reasonable protection against harmful interference when the equipment is operated in a commercial environment. This equipment generates, uses, and can radiate radio frequency energy and, if not installed and used in accordance with the instruction manual, can cause harmful interference to radio communications. Operation of this equipment in a residential area is likely to cause harmful interference, in which case the user will be required to correct the interference in the user's expense.

### FCC Rules, Part 68

1. FCC Part 68 Certification

The Siemens optiPoint 500 telephone is certified with FCC under Part 68 as a component device for connection behind FCC Part 68 certified Siemens PBX systems. In order for the FCC certification of the Siemens optiPoint 500 telephone to be retained, all other products used in conjunction with the Siemens optiPoint 500 telephone must also be FCC Part 68 certified for use with the front-end terminal equipment. If any of these components are not certified, Siemens is required to obtain FCC Part 68 certification of the assembled equipment prior to connection to the telephone network. Part 68 certification requires Siemens to maintain this approval and as such are responsible for the following:

- Any component added to the Siemens optiPoint 500 telephone, whether it bears component certification or not, will require a Part 68 compliance evaluation. Siemens may need to test and make a modification filing to the FCC before that new component can be used;
- Any modification/update made to the Siemens optiPoint 500 telephone will require a Part 68 compliance evaluation. Siemens may need to test and make a modification filing to the FCC before that modified component can be used;
- Siemens optiPoint 500 telephone complies with and will continue to comply with all the applicable rules and regulations in Subpart D of the FCC Part 68 rules during the life-time of the product.

If at any time the ownership of Siemens optiPoint 500 telephone is transferred to someone else (whether independently or as part of a system), please supply this manual to the new owner.

### 2. REN

The ringer equivalence number (REN) is used to determine the quality of devices which may be connected to the telephone line. Excessive RENs on the telephone line may result in the devices not ringing in response to an incoming call. In most, but not all areas, the sum of RENs should not exceed five (5.0). At the base of the telephone is a label contains, among other information, the REN and the FCC certification number. If requested, this information must be given to the telephone company. To be certain of the number of devices that may be connected to a line, as determined by the total RENs, contact the local telephone company.

Note: REN is associated with the analog telephones. It is not applicable to Siemens opti-Point 500 telephone. If requested, please supply the FCC Certification numbers of the front-end host terminal equipment that have a direct Public Switched Telephone Network connection (i.e. have a REN stated on the label) and the highest REN.

## 3. Facility Interface Information

Siemens optiPoint 500 telephone connects to the public switched telephone network through FCC Part 68 certified front-end host PBX equipment which specifies the type of network jacks to be used.

4. Disruption of the Network

If the Siemens optiPoint 500 telephone disrupts the telephone network, the telephone company can discontinue your service temporarily. If possible, the telephone company will notify you in advance. If advance notice is not practical, they will notify you as soon as possible. You are also informed of your right to file a complaint with the FCC.

5. Telephone Company Facility Changes

The telephone company can make changes in its facilities, equipment, operations, or procedures that can affect the operation of your equipment. If they do, you should be notified in advance so you have an opportunity to maintain uninterrupted telephone service.

6. Hearing-Aid Compatibility

Telephones for emergency use and telephones installed in common areas such as lobbies, hospital rooms, elevators, and hotel rooms must have handsets that are compatible with magnetically coupled hearing aids. Persons who are not in common areas must also be provided with hearing-aid compatible handsets, if needed.

The Siemens optiPoint 500 telephone complies with the FCC Rules, Part 68, Section 68.316 Hearing Aid Compatibility and 68.317 volume control requirements.

## 7. Programmed Dialer Features

When you program emergency numbers or make test calls to emergency numbers using Siemens products with programmed dialer features, stay on the line and briefly explain to the dispatcher the reason for the call before hanging up. Perform these activities in off-peak hours, such as early morning or late evening.

# **Equipment Attachment Limitations**

The following are notices required by Industry Canada Terminal Attachment Program Certification Procedure CP-01, Part I, Section 14.

### **Ringer Equivalence Number (REN)**

The Ringer Equivalence Number (REN) assigned to each terminal device provides an indication of the maximum number of terminals allowed to be connected to a telephone interface. The termination on an interface may consist of any combination of devices subject only to the requirement that the sum of the Ringer Equivalence Numbers of all the devices does not exceed 5. The REN is associated with the analog loop-start and ground-start telephones. It is not applicable to Siemens optiPoint 500 telephones.

### **Equipment Attachment Limitations**

The Industry Canada label identifies certified equipment. This certification means that the equipment meets certain telecommunications network protective, operational and safety requirements as prescribed in the appropriate Terminal Equipment Technical Requirement documents. The Department does not guarantee the equipment will operate to the user's satisfaction.

Before installing this equipment, users should ensure that it is permissible to be connected to the facilities of the local telecommunications company. The equipment must also be installed using an acceptable method of connection. The customer should be aware that compliance with the above conditions may not prevent degradation of service in some situations.

Repairs to certified equipment should be coordinated by a representative designated by the supplier. Any repairs or alterations made by the user to this equipment, or equipment malfunctions, may give the telecommunications company cause to request the user to disconnect the equipment.

Users should ensure for their own protection that the electrical ground connections of the power utility, telephone lines and internal metallic water pipe system, if present, are connected together. This precaution may be particularly important in rural areas.

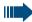

### DANGER

Users should not attempt to make such connections themselves, but should contact the appropriate electric inspection authority, or electrician, as appropriate.

# www.hipath.com

© Siemens AG 2003 Information and Communication Networks Hofmannstr. 51 • D-81359 Munich

#### Ref. No.: A31003-H1012-C121-3-7619

The information provided in this document contains merely general descriptions or characteristics of performance which in case of actual use do not always apply as described or which may change as a result of further development of the products.

An obligation to provide the respective characteristics shall only exist if expressly agreed in the terms of contract.

Subject to availability. Right of modification reserved. Printed in the Federal Republic of Germany.

27.02.2003